# **FAQ Protocolo Digital**

*Release 2.0.0*

**ANM**

**Apr 27, 2021**

# **APRESENTAÇÃO**

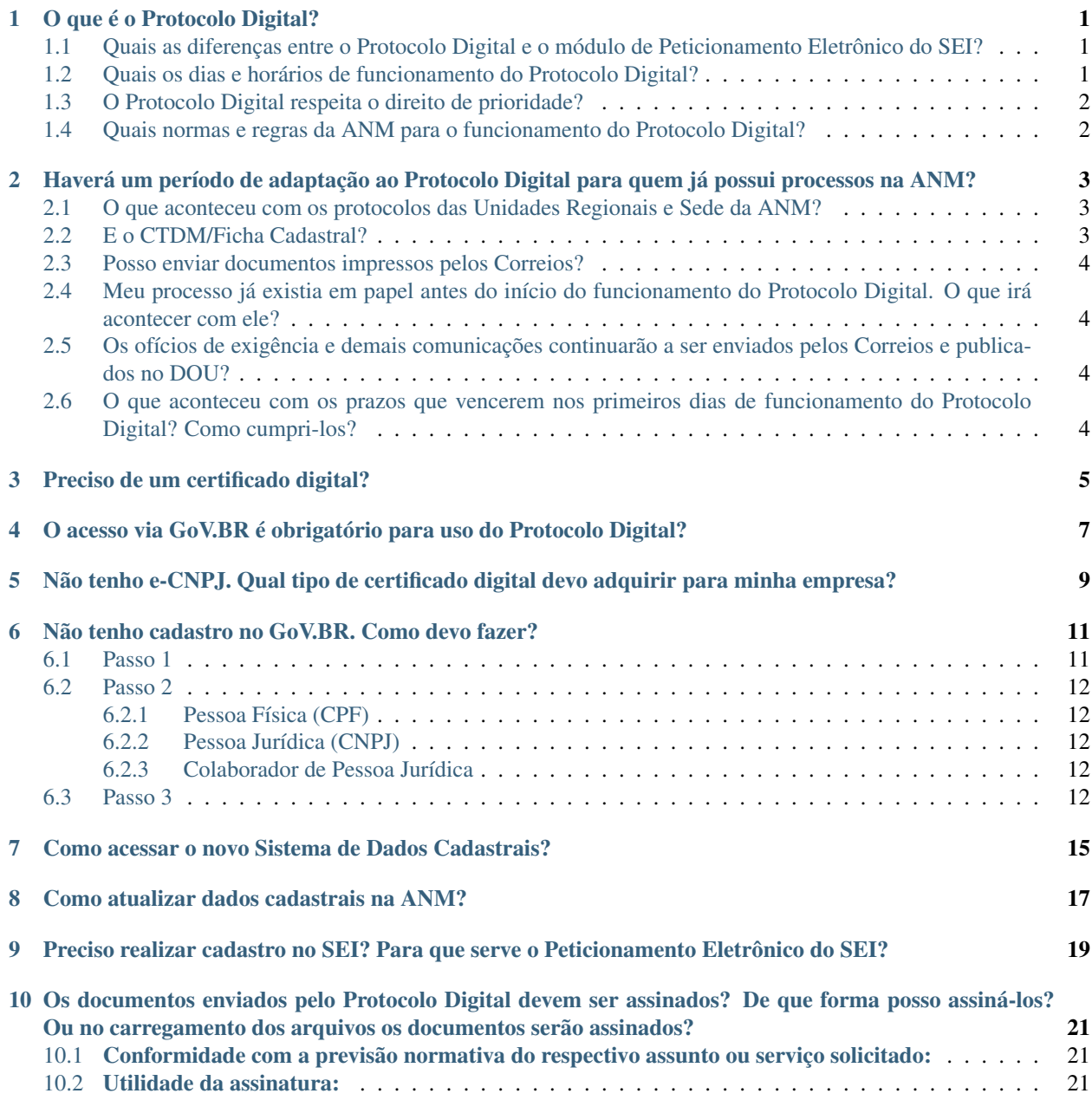

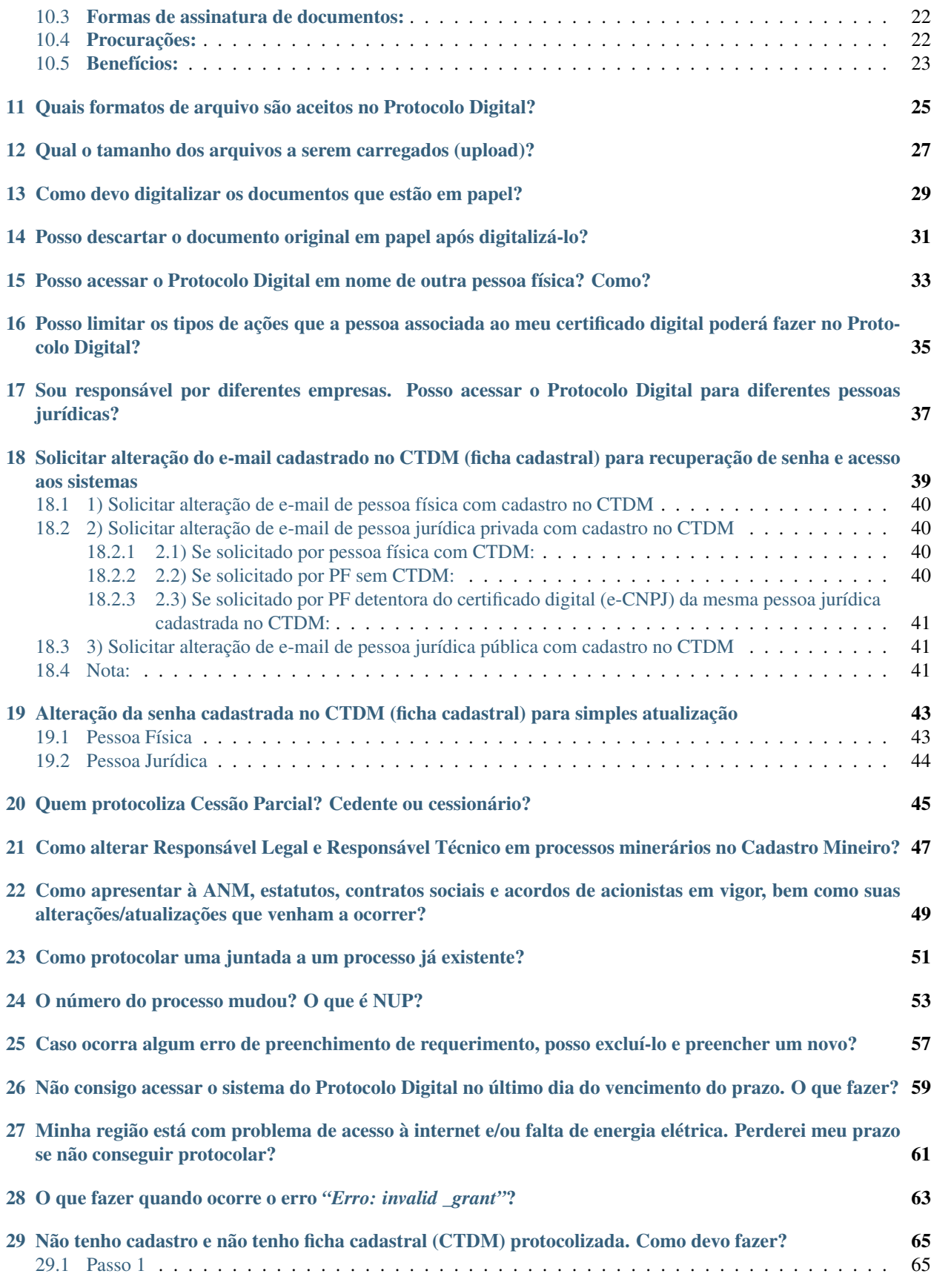

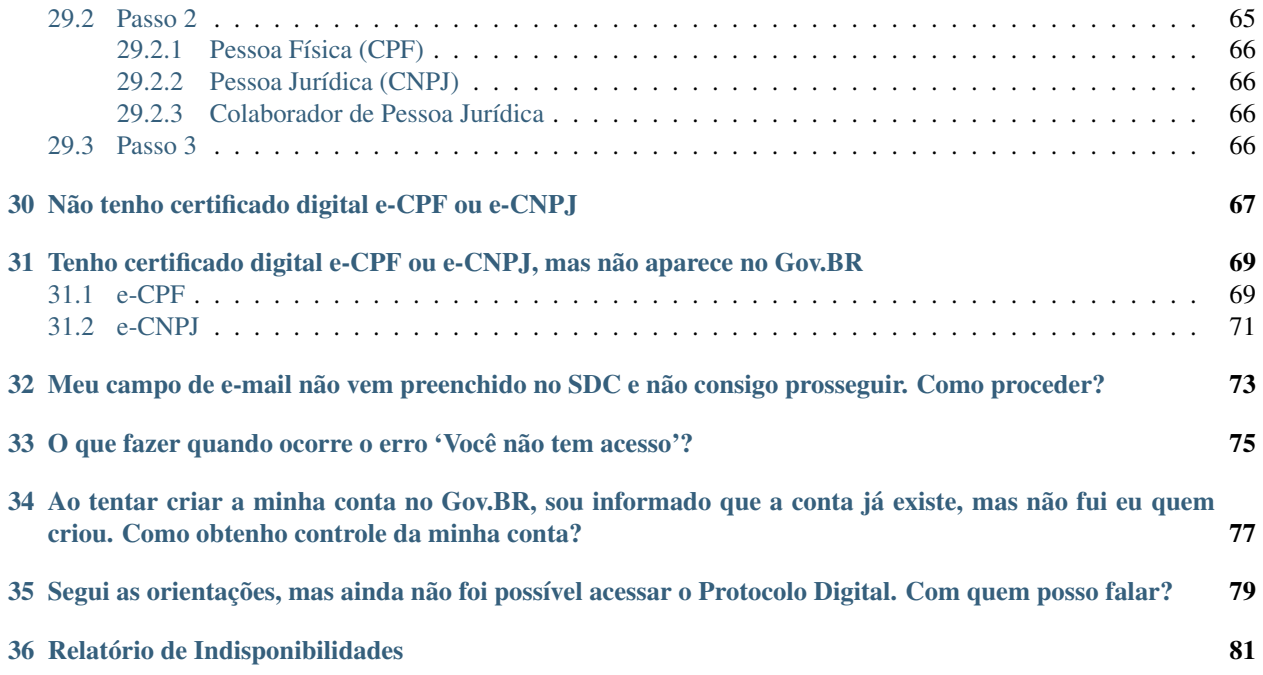

# **O QUE É O PROTOCOLO DIGITAL?**

<span id="page-6-0"></span>O Protocolo Digital é o sistema oficial de protocolo eletrônico de atos e documentos relacionados aos processos minerários da ANM, instituído pela Resolução ANM nº 16/2019.

Entrou em operação em 30/09/2019, trazendo muitas facilidades para os cidadãos.

Uma ferramenta totalmente online, com tecnologia de ponta, simplicidade e grande economia no relacionamento com a ANM, 24 horas por dia, 7 dias por semana.

Por meio do Protocolo Digital, o interessado entrega seus requerimentos, petições e solicita mais de 180 serviços da ANM, como licenciamentos, relatórios e exigências feitas pela Agência sem sair de casa ou do escritório.

Com essa abordagem, a ANM quer proporcionar mais praticidade ao setor, reduzindo barreiras e concedendo autonomia ao solicitante.

### <span id="page-6-1"></span>**1.1 Quais as diferenças entre o Protocolo Digital e o módulo de Peticionamento Eletrônico do SEI?**

O Código de Mineração determina o direito de prioridade aos processos minerários, e ela depende não só do marco temporal, como do espacial.

O registro da prioridade da área se dá por meio de sistemas especialistas, portanto é fundamental que o direito de prioridade seja registrado primeiro nos sistemas especialistas e, posteriormente, os documentos sejam encaminhados para o SEI!, sistema designado pelo Governo Federal para ser o padrão da Administração Pública Federal para os processos eletrônicos.

O Protocolo Digital trata-se, então, da ferramenta que faz a integração entre o Cadastro Mineiro e o SEI!, permitindo que a ANM disponibilize aos cidadãos a conveniência, praticipidade e economicidade de utilizar um sistema remoto, sem descuidar da tradição do direito minerário.

### <span id="page-6-2"></span>**1.2 Quais os dias e horários de funcionamento do Protocolo Digital?**

Todos os dias, 24h por dia. O Protocolo Digital funcionará sempre de acordo com o fuso horário de Brasília.

# <span id="page-7-0"></span>**1.3 O Protocolo Digital respeita o direito de prioridade?**

Sim, o Protocolo Digital não altera a legislação a respeito do direito de prioridade, e nada nos sistemas foram alterados nesse sentido com a subida do Protocolo Digital. Registra a data e horário de protocolo, inclusive os milésimos de segundo, e alimenta o banco georreferenciado, como é feito desde 2008.

# <span id="page-7-1"></span>**1.4 Quais normas e regras da ANM para o funcionamento do Protocolo Digital?**

A Diretoria Colegiada da ANM aprovou as seguintes Resoluções referentes ao Protocolo Digital:

Resolução ANM nº 16, de 25 de setembro de 2019, que institui e regulamenta o protocolo digital, o módulo de peticionamento eletrônico do SEI (sistema eletrônico de informações), o SEI e define normas, rotinas e procedimentos de instrução do processo eletrônico.

<http://www.in.gov.br/en/web/dou/-/resolucao-n-16-de-25-de-setembro-de-2019-218271433>

Resolução ANM nº 18, de 30 de outubro de 2019, que amplia a prorrogação de prazo de transição em função da implantação do Protocolo Digital e dá outras providências.

<http://www.in.gov.br/en/web/dou/-/resolucao-n-18-de-30-de-outubro-de-2019-224957562>

Resoluções nº 28, 46 e 55, que estabelece os casos cujos prazos processuais e matérias serão suspensos (COVID).

<https://www.in.gov.br/en/web/dou/-/resolucao-anm-n-55-de-22-de-janeiro-de-2021-300749349>

Resolução ANM nº 62, de 10 de março de 2021, que permite o acesso ao Protocolo Digital da ANM para os tipos de conta verificada ou conta comprovada no GOV.BR e define o conceito de assinatura eletrônica avançada e assinatura eletrônica qualificada.

<https://www.in.gov.br/en/web/dou/-/resolucao-anm-n-62-de-10-de-marco-de-2021-308018822>

**TWO**

# <span id="page-8-0"></span>**HAVERÁ UM PERÍODO DE ADAPTAÇÃO AO PROTOCOLO DIGITAL PARA QUEM JÁ POSSUI PROCESSOS NA ANM?**

Sim.

Prazos vencidos e vincendos entre 30 de setembro de 2019 até 28 de novembro de 2019 foram automaticamente prorrogados até 29 de novembro de 2019.

O acesso validado com Gov.BR + login e senha da Ficha Cadastral (CTDM) foi permitido inicialmente por um ano, e continuará funcionando até o término das prorrogações causadas por conta da COVID.

### <span id="page-8-1"></span>**2.1 O que aconteceu com os protocolos das Unidades Regionais e Sede da ANM?**

A partir do funcionamento do Protocolo Digital, os protocolos das Unidades Regionais e da Sede estarão proibidos de receber documentos em papel, sejam aberturas ou juntadas direcionados à processos minerários ou administrativos.

A exceção ficará destinada somente a documentos, ofícios e comunicados provenientes de outros órgãos públicos (federal, estadual ou municipal) que ainda não trabalham com processo administrativo eletrônico, conforme disposto na Resolução ANM nº 16/2019.

### <span id="page-8-2"></span>**2.2 E o CTDM/Ficha Cadastral?**

A partir do funcionamento do Protocolo Digital, não será possível fazer novos cadastros no CTDM.

O login e senha do CTDM continuou válido por mais um ano (prorrogado por conta da emergência COVID), desde que usado em conjunto com o login Gov.BR.

Após o fim desse período de transição, o CTDM será definitivamente encerrado, sendo substituído pelo acesso por meio do Gov.Br [\(https://acesso.gov.br\)](https://acesso.gov.br), com selos de validação prata (verificado) e ouro (comprovado), para o acesso de pessoas físicas, e mediante e-CNPJ para o cadastramento e vinculação de pessoas jurídicas a pessoas físicas.

### <span id="page-9-0"></span>**2.3 Posso enviar documentos impressos pelos Correios?**

Obedecendo à legislação em vigor, foram aceitos os documentos postados até o dia 29 de setembro de 2019, que foram protocolados e juntados aos processos.

Aqueles postados a partir do dia 30 de setembro de 2019 não terão mais validade jurídica.

É responsabilidade do titular do processo enviá-las por meio do Protocolo Digital.

### <span id="page-9-1"></span>**2.4 Meu processo já existia em papel antes do início do funcionamento do Protocolo Digital. O que irá acontecer com ele?**

Ele irá iniciar como um processo eletrônico "vazio", com os volumes já existentes continuando em papel.

Estes processos já existentes não serão digitalizados imediatamente.

Num momento posterior, pretende-se digitalizar os processos ainda ativos em papel, e os arquivos digitalizados correspondentes serão incluídos no processo eletrônico já existentes em sua ordem cronológica, respeitando, dentre outros, os trâmites e as regras de gestão documental envolvidas na digitalização de documentos originais em papel, bem como sua posterior preservação.

### <span id="page-9-2"></span>**2.5 Os ofícios de exigência e demais comunicações continuarão a ser enviados pelos Correios e publicados no DOU?**

Para todos os casos em que houver exigência legal de comunicação pelos Correios e/ou publicação no DOU, serão mantidas.

A vantagem para o titular do processo minerário é que ele poderá consultar seus processos quando desejar, e ter acesso ao conteúdo desses documentos assim que forem assinados.

### <span id="page-9-3"></span>**2.6 O que aconteceu com os prazos que vencerem nos primeiros dias de funcionamento do Protocolo Digital? Como cumpri-los?**

A Resolução ANM nº 16/2019, alterada pela Resolução ANM nº 18/2019, estabelece que os prazos vencidos e vincendos entre 30 de setembro de 2019 até 28 de novembro de 2019 serão automaticamente prorrogados até 29 de novembro de 2019.

### **THREE**

## **PRECISO DE UM CERTIFICADO DIGITAL?**

<span id="page-10-0"></span>As pessoas físicas não precisam obter certificado digital para acessar o Protocolo Digital da ANM, basta obter o nível prata (verificado) ou ouro (certificado) no Gov.BR

As pessoas jurídicas (empresas) precisam obrigatoriamente estar vinculadas a pelo menos um CPF no Gov.BR utilizando Certificado Digital de Pessoa Jurídica em computador (Tipo A1 - máquina - ou Tipo A3 - Token ou Certificado em Nuvem).

Após a vinculação é possível associar outros colaboradores à pessoa jurídica.

**FOUR**

# <span id="page-12-0"></span>**O ACESSO VIA GOV.BR É OBRIGATÓRIO PARA USO DO PROTOCOLO DIGITAL?**

Sim! Em qualquer das situações (seja usando o login e senha da CTDM, certificado digital ou representando empresas), o acesso inicial sempre será por meio do Gov.BR, tanto para pessoas jurídicas como para pessoas físicas.

O cadastro no Gov.BR é gratuito e está disponível a todos os cidadãos brasileiros pelo site [https://acesso.gov.br/.](https://acesso.gov.br/)

**FIVE**

# <span id="page-14-0"></span>**NÃO TENHO E-CNPJ. QUAL TIPO DE CERTIFICADO DIGITAL DEVO ADQUIRIR PARA MINHA EMPRESA?**

O certificado digital pode ser do tipo A1 ou A3, independente do suporte, conforme admitido pelos requisitos do Gov.BR

Deverá ser emitido por uma das Autoridades Certificadoras da ICP-Brasil, que podem ser consultadas no site: [https:](https://estrutura.iti.gov.br/) [//estrutura.iti.gov.br/](https://estrutura.iti.gov.br/)

**SIX**

# <span id="page-16-0"></span>**NÃO TENHO CADASTRO NO GOV.BR. COMO DEVO FAZER?**

### <span id="page-16-1"></span>**6.1 Passo 1**

Acesse <https://acesso.gov.br/> Crie sua conta no Gov.BR gov.br

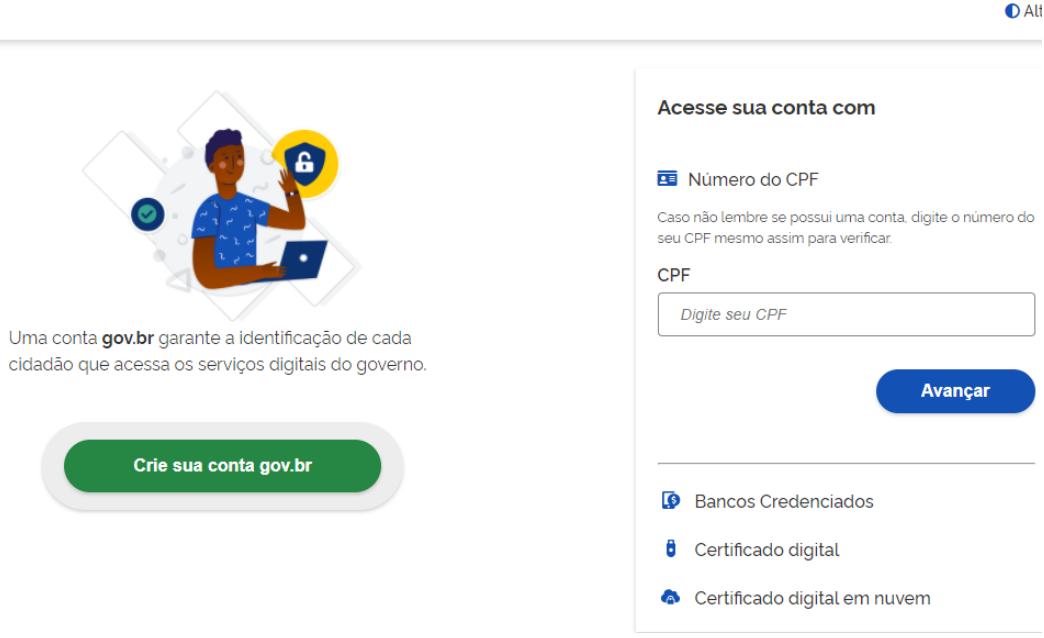

### <span id="page-17-0"></span>**6.2 Passo 2**

Obtenha a conta verificada (prata) ou conta comprovada (ouro)

### <span id="page-17-1"></span>**6.2.1 Pessoa Física (CPF)**

Na página do Gov.br, em "Minha Área", clique em "Privacidade" e "Gerenciar lista de selos de confiabilidade" e siga as instruções constantes em:

[http://faq-login-unico.servicos.gov.br/en/latest/\\_perguntasdafaq/obtermaisconfiabilidadenacontadeacesso.html](http://faq-login-unico.servicos.gov.br/en/latest/_perguntasdafaq/obtermaisconfiabilidadenacontadeacesso.html)

### <span id="page-17-2"></span>**6.2.2 Pessoa Jurídica (CNPJ)**

Selecione a opção Certificado Digital ou Certificado Digital em Nuvem na tela inicial do <https://acesso.gov.br> e siga as instruções constantes em:

[http://faq-login-unico.servicos.gov.br/en/latest/\\_perguntasdafaq/comocadastrarCNPJnologinunico.html](http://faq-login-unico.servicos.gov.br/en/latest/_perguntasdafaq/comocadastrarCNPJnologinunico.html)

No momento da aquisição do selo você deverá estar com o *token* (*pen drive*) conectado ao computador ou certificado instalado. Certificados do tipo A1 e A3.

Mais informações sobre o Gov.BR podem ser obtidas no FAQ: <https://faq-login-unico.servicos.gov.br/en/latest/>

### <span id="page-17-3"></span>**6.2.3 Colaborador de Pessoa Jurídica**

A conta GoV.BR permite o cadastramento de pessoas que não pertencem diretamente a empresa. Esse cadastro ocorre com a vinculação de colaboradores.

Atenção:

O cidadão que realizará o cadastro do colaborador deverá ter cadastrado como Representante do CNPJ, conforme os passos para vinculação da empresa/CNPJ.

O colaborador deverá ter cadastro no Gov.BR

Siga as instruções constantes em:

[http://faq-login-unico.servicos.gov.br/en/latest/\\_perguntasdafaq/cadastrocolaboradordocnpj.html](http://faq-login-unico.servicos.gov.br/en/latest/_perguntasdafaq/cadastrocolaboradordocnpj.html)

### <span id="page-17-4"></span>**6.3 Passo 3**

Cadastre-se na ANM

Acesse o Protocolo Digital: <https://app.anm.gov.br/protocolo>

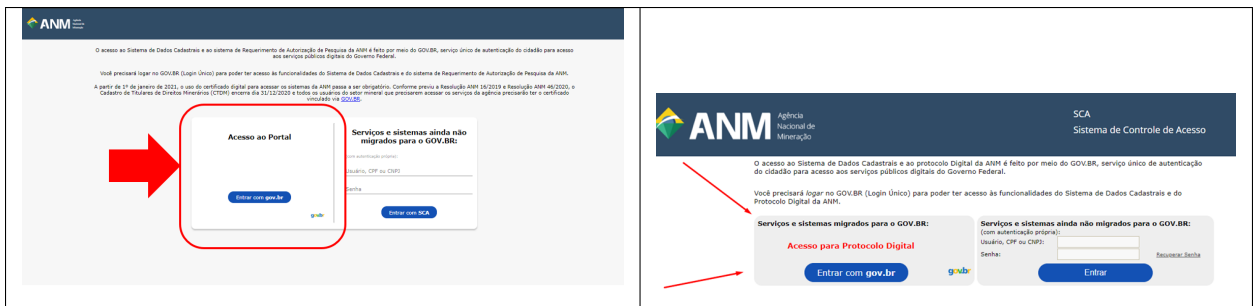

No primeiro acesso, preencha e salve os dados no Sistema de Dados Cadastrais (SDC).

Assim, a pessoa ou a empresa estará disponível para realização de requerimentos e pedidos de serviços.

Mais informações sobre o Gov.BR podem ser obtidas no FAQ: <https://faq-login-unico.servicos.gov.br/en/latest/>

### **SEVEN**

### <span id="page-20-0"></span>**COMO ACESSAR O NOVO SISTEMA DE DADOS CADASTRAIS?**

O acesso ao novo Sistema de Dados Cadastrais é pelo Protocolo Digital da ANM seguindo as possibilidades de acesso conforme for o caso:

<http://app.anm.gov.br/protocolo>

1) Uma vez logado, acesse a aba Dados Cadastrais para ter acesso ao Sistema de Dados Cadastrais (SDC):

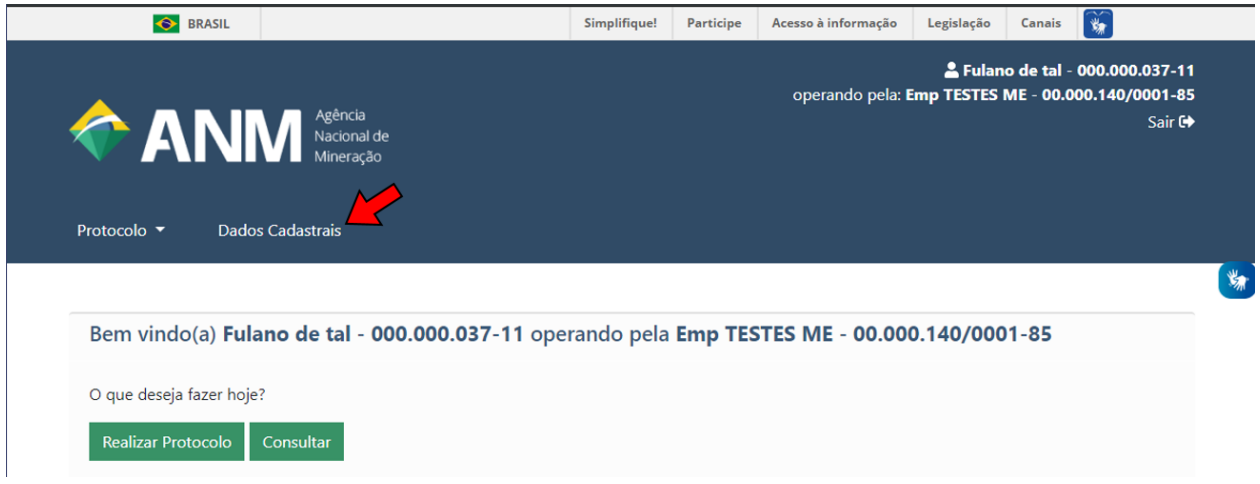

2) Na página do Sistema de Dados Cadastrais, atualize os dados cadastrais dos campos liberados para edição:

O Sistema de Dados Cadastrais possui suporte aos dados de pessoa física e jurídica.

Os campos de pessoa jurídica se tornam visíveis quando o usuário estiver operando em nome de uma pessoa jurídica.

O SDC é composto pelas seções:

#### Dados de Pessoa Física:

- Dados de identificação da pessoa física
- Endereço residencial
- Endereço comercial
- Endereço caixa postal

#### Dados de Pessoa Jurídica:

- Dados de identificação da pessoa jurídica
- Endereço comercial
- Endereço correspondência
- Endereço caixa postal
- Quadro de Sócios Administradores

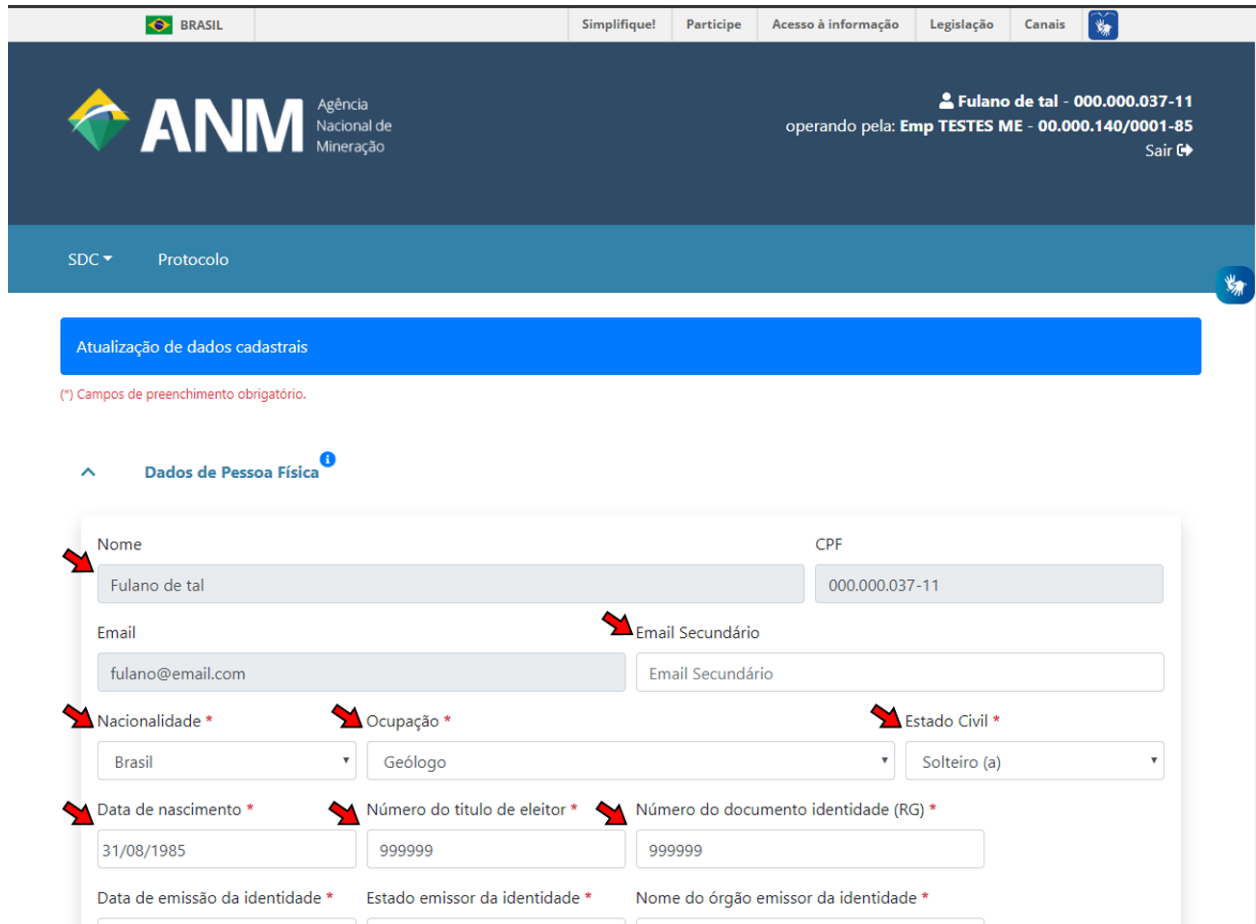

*Os campos fechados para edição (em cinza) são dados provenientes da sua conta no Gov.BR*

### **EIGHT**

# <span id="page-22-0"></span>**COMO ATUALIZAR DADOS CADASTRAIS NA ANM?**

1) Uma vez logado no Protocolo Digital, acesse a aba Dados Cadastrais para ter acesso ao Sistema de Dados Cadastrais (SDC):

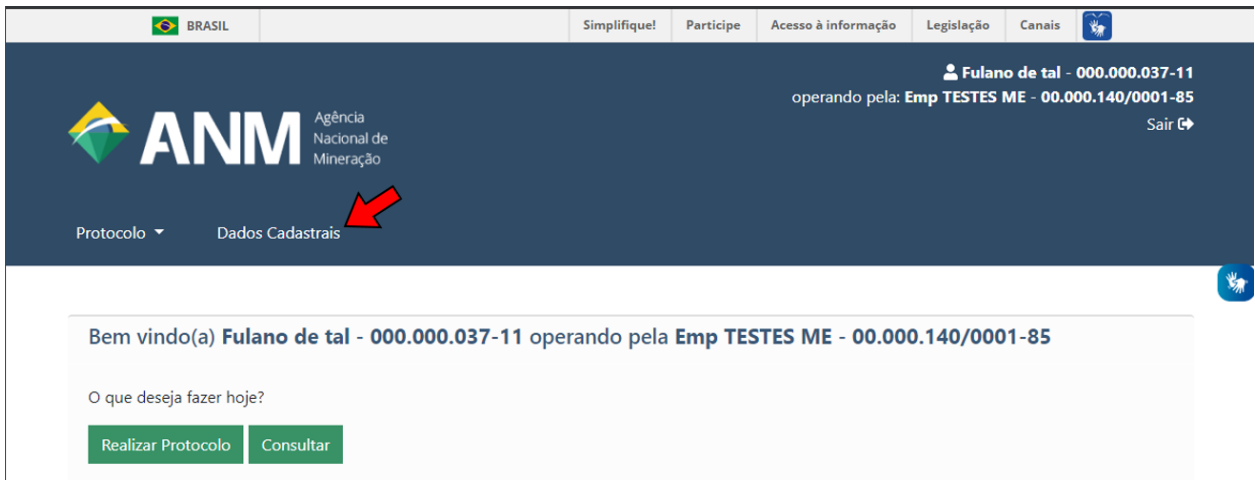

2) Na página do Sistema de Dados Cadastrais, atualize os dados cadastrais dos campos liberados para edição:

O Sistema de Dados Cadastrais possui suporte aos dados de pessoa física e jurídica.

Os campos de pessoa jurídica (empresa) se tornam visíveis quando o usuário estiver operando em nome de uma empresa.

O SDC é composto pelas seguintes seções:

### Dados de Pessoa Física:

- Dados de identificação da pessoa física
- Endereço residencial
- Endereço comercial
- Endereço caixa postal

#### Dados de Pessoa Jurídica:

- Dados de identificação da pessoa jurídica
- Endereço comercial
- Endereço correspondência
- Endereço caixa postal
- Quadro de Sócios Administradores

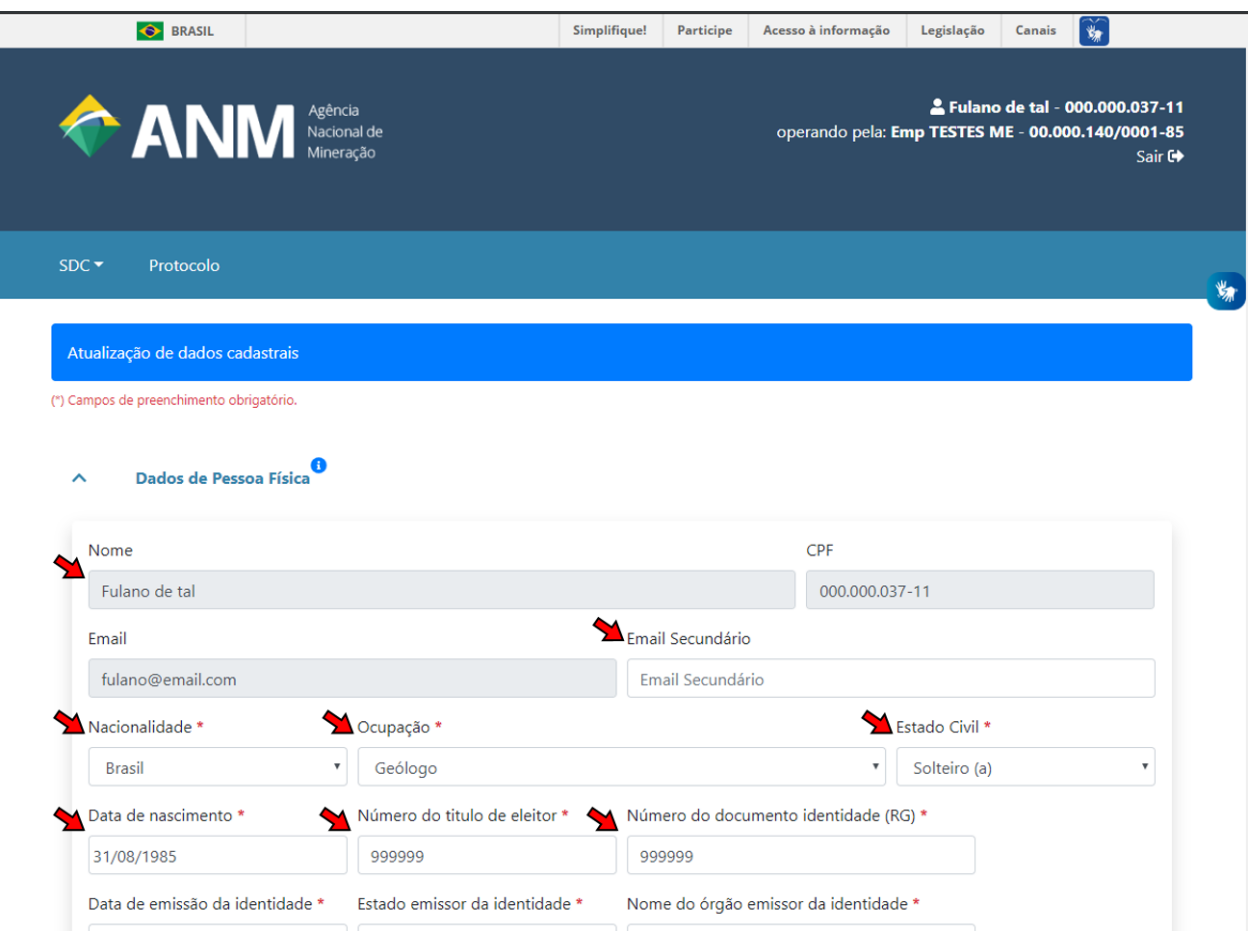

*Os campos fechados para edição (em cinza) são dados provenientes da sua conta no Gov.BR*

3) Finalize clicando em Salvar:

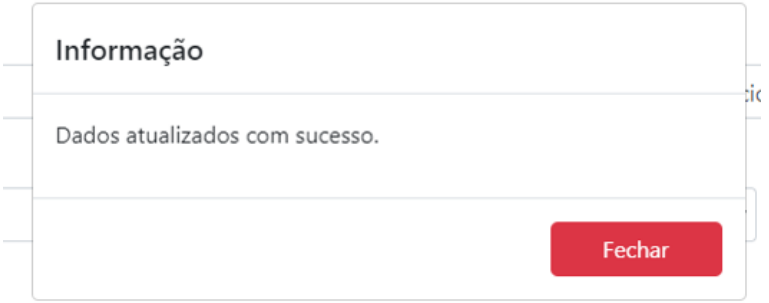

A apresentação dos documentos referentes aos dados atualizados não é obrigatória para a efetivação das atualizações, porém, é necessária a guarda dos documentos originais para eventuais verificações.

**NINE**

# <span id="page-24-0"></span>**PRECISO REALIZAR CADASTRO NO SEI? PARA QUE SERVE O PETICIONAMENTO ELETRÔNICO DO SEI?**

Não há necessidade ou motivo para os usuários do Protocolo Digital realizarem cadastro no SEI!

O Peticionamento Eletrônico do SEI!, módulo criado pela ANATEL, não alimenta os sitemas especialistas da ANM.

O SEI! funciona apenas como repositório de arquivos do Protocolo Digital.

Os processos protocolizados podem ser visualizados integralmente na Consulta do Protocolo Digital:

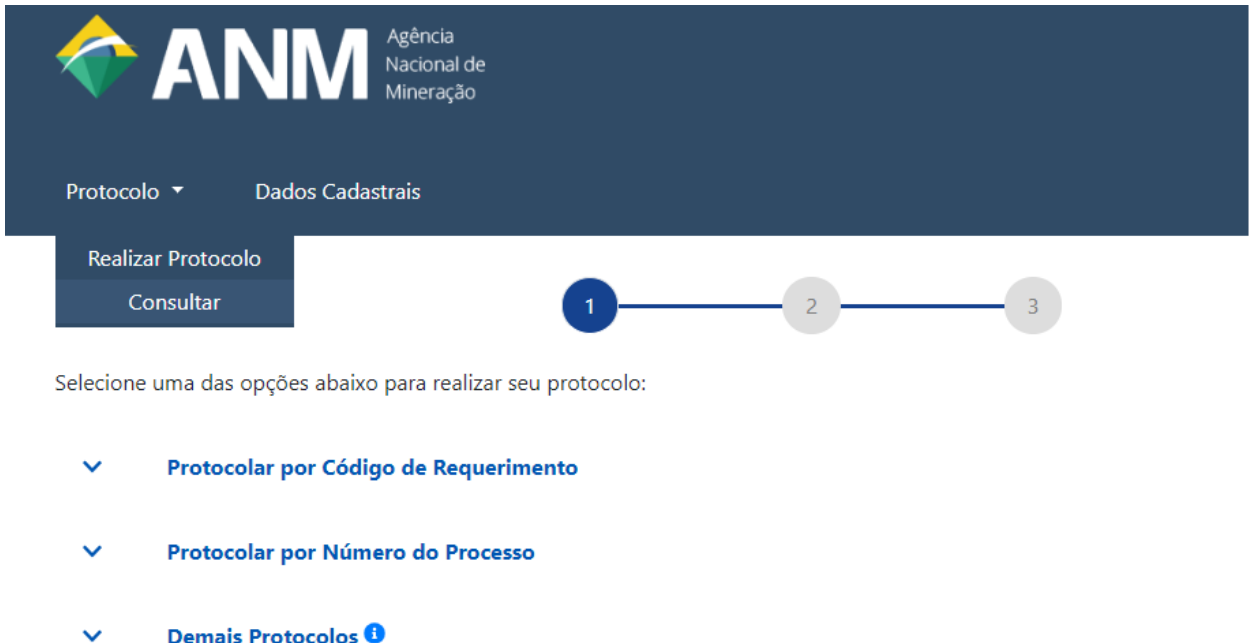

Esta opção lista todos os processos protocolizados pelo representante:

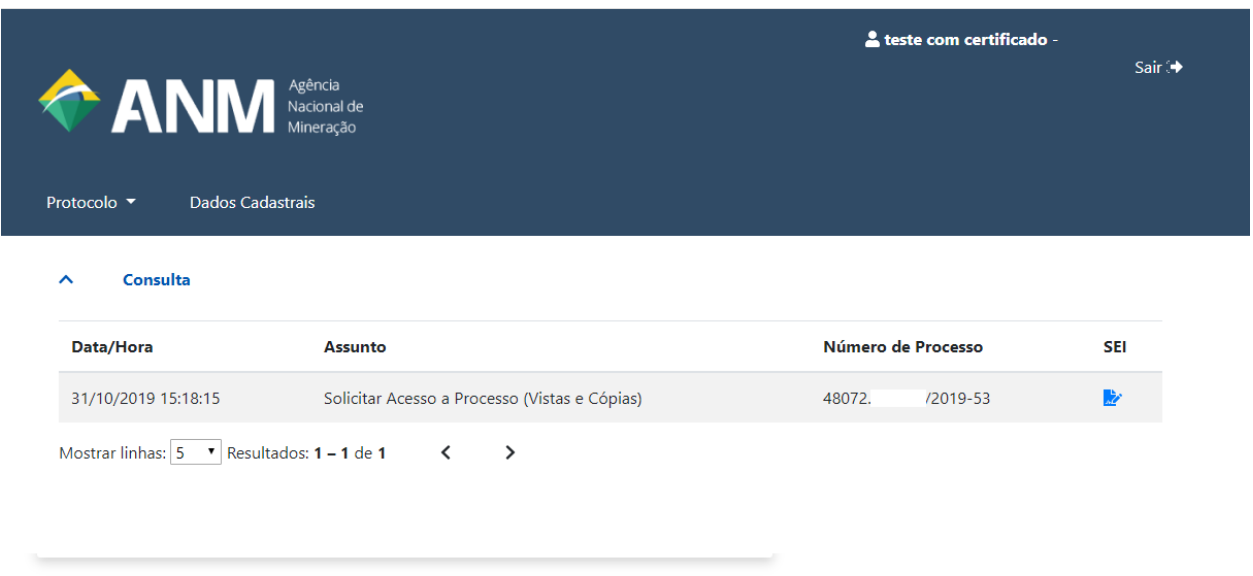

Os documentos públicos podem ser visualizados através da [Pesquisa Pública do SEI de Processos e Documentos,](https://sei.anm.gov.br/sei/modulos/pesquisa/md_pesq_processo_pesquisar.php?acao_externa=protocolo_pesquisar&acao_origem_externa=protocolo_pesquisar&id_orgao_acesso_externo=0) que não exige nenhum tipo de cadastro:

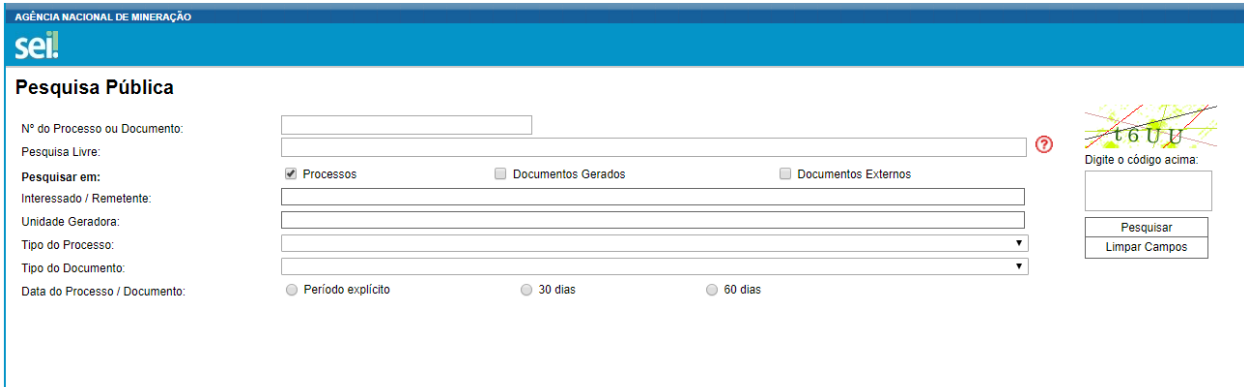

O Peticionamento Eletrônico do SEI! é utilizado na ANM apenas para atender a área administrativa (contratos, licitações, pensionistas) e CNCD/CPK, que não possuem atualmente a necessidade de registro nos demais sistemas da ANM.

A utilização do Peticionamento Eletrônico do SEI! para o protocolo de documentos relacionados à área fim e atividade minerária não é permitida e eventuais protocolos realizados não serão conhecidos.

**TEN**

# <span id="page-26-0"></span>**OS DOCUMENTOS ENVIADOS PELO PROTOCOLO DIGITAL DEVEM SER ASSINADOS? DE QUE FORMA POSSO ASSINÁ-LOS? OU NO CARREGAMENTO DOS ARQUIVOS OS DOCUMENTOS SERÃO ASSINADOS?**

### <span id="page-26-1"></span>**10.1 Conformidade com a previsão normativa do respectivo assunto ou serviço solicitado:**

Regras sobre assinatura de documentos deverão seguir os normativos relativos a cada tipo de assunto ou serviço que se pretende solicitar. Por exemplo, o normativo referente a algum assunto ou serviço pode exigir que o documento da solicitação, e outros eventuais documentos que acompanham a solicitação, seja(m) assinado(s), inclusive com reconhecimento de firma. Em alguns casos pode estar previsto, também, que tais documentos sejam registrados em cartório ou em juntas comerciais. Vale esclarecer que a resolução do Protocolo Digital (Resolução ANM nº 16/2019) não altera possíveis exigências de assinatura que já existam no Código de Mineração e demais normativos.

### <span id="page-26-2"></span>**10.2 Utilidade da assinatura:**

A assinatura dos documentos protocolizados tem a função de identificar os autores e os responsáveis pelas informações prestadas no documento, obter a manifestação de vontade e concordância de quem assina e fornecer meios para a conferência da legitimidade para tal. Essa função se torna vital principalmente em cenários em que os documentos serão assinados sem a presença de um servidor público e que serão enviados de forma remota por meio eletrônico. Caso fosse na presença de um servidor público, a conferência da autenticidade e atribuição da fé pública aos documentos e à assinatura seria realizada imediatamente no ato da assinatura, baseando-se nos documentos originais e oficiais apresentados.

No Protocolo Digital da ANM não haverá a possibilidade de assinatura durante o carregamento dos arquivos e nem na protocolização. A exigência de cadastro e autenticação do usuário para uso do Protocolo Digital é para a identificação e rastreabilidade do indivíduo que realizou determinada protocolização, seja em seu nome ou em nome de terceiros, para fins de validade jurídica e maior segurança do ato de protocolização, inclusive com a identificação do usuário no respectivo recibo de protocolização. Portanto, não existe uma assinatura própria do sistema de Protocolo Digital da ANM para os documentos que são anexados, por não ser uma tarefa de um sistema de protocolo.

### <span id="page-27-0"></span>**10.3 Formas de assinatura de documentos:**

Existem duas formas básicas de se reconhecer a autenticidade e validade de uma assinatura, as quais podem ser resumidas em função do momento em que a assinatura foi realizada, a mídia utilizada e a forma de envio do documento assinado:

- 1. Assinatura e entrega realizadas presencialmente: Pelo Decreto 9.094/2017, se o documento assinado, ou com a assinatura realizada no ato da entrega, for entregue a um servidor público de forma presencial, acompanhado do documento de identificação original do signatário, fica dispensada a obrigatoriedade do reconhecimento de firma. Observa-se que, conforme disposto na Resolução ANM nº 16/2019, este cenário não ocorrerá no envio dos arquivos eletrônicos via Protocolo Digital da ANM.
- 2. Assinatura e entrega realizadas à distância: Como nesse cenário a assinatura será feita sem a presença de um servidor público e a entrega do documento será de forma remota (assinatura e entrega ambas à distância), podendo ser enviado pela própria pessoa ou por terceiros, se faz necessário dispor de meios para validar a autenticidade do documento e a respectiva assinatura. *Conforme disposto na Resolução ANM nº 16/2019, esse é o caso do Protocolo Digital.*

Os meios disponíveis são o certificado digital no padrão ICP-Brasil ou assinatura física com reconhecimento de firma, quando for o caso:

#### 2.1. Assinatura eletrônica usando certificado digital no padrão ICP-Brasil:

- Se o documento original for nato digital, utilizar a assinatura eletrônica por meio do certificado digital.
- Se o documento original estiver em papel: assinar fisicamente, digitalizar e assinar usando a assinatura eletrônica por meio do certificado digital, preservando o documento original para eventual conferência (essa situação é análoga a um "confere com o original", porém utilizando a assinatura eletrônica, ao invés de um carimbo, e sendo assinada pelo próprio interessado).

O arquivo .pdf, por exemplo, permite a realização de assinatura eletrônica. [Passo-a-Passo de assinatura com o Adobe](http://www.anm.gov.br/novo-protocolo/assinatura-digital-em-pdf-passo-a-passo.pdf) [Reader](http://www.anm.gov.br/novo-protocolo/assinatura-digital-em-pdf-passo-a-passo.pdf)

#### 2.2. Assinatura física:

- Se o documento original for nato digital e não dispor de um certificado digital no padrão ICP-Brasil, o documento deve ser impresso e assinado fisicamente, com firma reconhecida em cartório, quando for o caso. Em seguida, deve ser digitalizado e anexado no protocolo digital, preservando o documento assinado original para eventual conferência.
- Se o documento original estiver em papel, assinar fisicamente, com firma reconhecida em cartório, quando for o caso. Em seguida, deve ser digitalizado e anexado no protocolo digital, preservando o documento assinado original para eventual conferência.

### <span id="page-27-1"></span>**10.4 Procurações:**

No caso das procurações, aplica-se a forma jurídica de validade já definida no ordenamento jurídico, não cabendo dispensa do reconhecimento de firma nas procurações que o ordenamento assim o exige.

### <span id="page-28-0"></span>**10.5 Benefícios:**

O ganho em se utilizar o certificado digital está em não precisar se deslocar até o cartório para reconhecer firma em todos aqueles documentos em que o reconhecimento se faz necessário, e que serão protocolados. Há, também, o benefício de poder utilizar o mesmo certificado digital em outros órgãos e serviços, tais como bancos e portal e-CAC, por exemplo.

O controle maior sobre o reconhecimento da autenticidade e validade das assinaturas de documentos às quais foram assinadas sem a presença de um servidor público, e que são enviados à distância, inclusive podendo ser enviados por terceiros, é para maior segurança e credibilidade de todos, dos cidadãos envolvidos e da agência. Embora o Protocolo Digital e o uso de meios eletrônicos tragam a comodidade em não precisar se deslocar até a agência, é necessário, ao mesmo tempo, se manter a segurança de que quem assinou é realmente a pessoa identificada como signatária e que a assinatura é uma real manifestação de vontade e concordância de quem assina.

### **ELEVEN**

# <span id="page-30-0"></span>**QUAIS FORMATOS DE ARQUIVO SÃO ACEITOS NO PROTOCOLO DIGITAL?**

Para arquivos que contenham texto, nato digitais ou digitalizados, recomendamos sempre a utilização do formato .pdf.

Também são permitidas as extensões: .7z, .amr, .avi, .bz2, .cdr, .csv, .dwg, .gif, .gz, .jpeg, .jpg,.mp3, .mp4, .mpeg, .mpg, .odp, .ods, .odt, .ogg, .ogv, .p7s, .pdf, .png, .ppt, .pptx, .psd, .rar, .svg, .tar, .tgz, .wav, .wmv, .xls, .xlsx, .xml, .zip

**TWELVE**

# <span id="page-32-0"></span>**QUAL O TAMANHO DOS ARQUIVOS A SEREM CARREGADOS (UPLOAD)?**

O limite de cada arquivo é de 50 MB, sendo que cada documento pode ser dividido em até 5 arquivos de 50 MB cada.

Vale ressaltar a importância de se compactar os arquivos sem perder a qualidade, a fim de oferecer um melhor desempenho tanto para o próprio cidadão quanto para a ANM.

O próprio formato .pdf já realiza essa compressão, por exemplo.

Em caso de documentos digitalizados (escaneados), observar a resolução mínima de 300 dpi para manutenção da qualidade e da legibilidade da cópia digital.

**THIRTEEN**

# <span id="page-34-0"></span>**COMO DEVO DIGITALIZAR OS DOCUMENTOS QUE ESTÃO EM PAPEL?**

Os documentos em papel que contenham texto devem ser digitalizados de acordo com so seguintes requisitos:

- resolução mínima de 300 DPI (dots per inch);
- selecionar a opção de reconhecimento de texto (OCR Optical Character Recognition);
- observar a orientação para facilitar a leitura (evitar encaminhar documentos "de cabeça para baixo");
- salvar em PDF/A.
**FOURTEEN**

# **POSSO DESCARTAR O DOCUMENTO ORIGINAL EM PAPEL APÓS DIGITALIZÁ-LO?**

Os documentos digitalizados, ou seja, em que o documento original é o que consta em papel, não devem ser descartados, por no mínimo, 5 anos.

A ANM poderá, eventualmente, solicitar o original para fins de conferência com a cópia digital.

**FIFTEEN**

# **POSSO ACESSAR O PROTOCOLO DIGITAL EM NOME DE OUTRA PESSOA FÍSICA? COMO?**

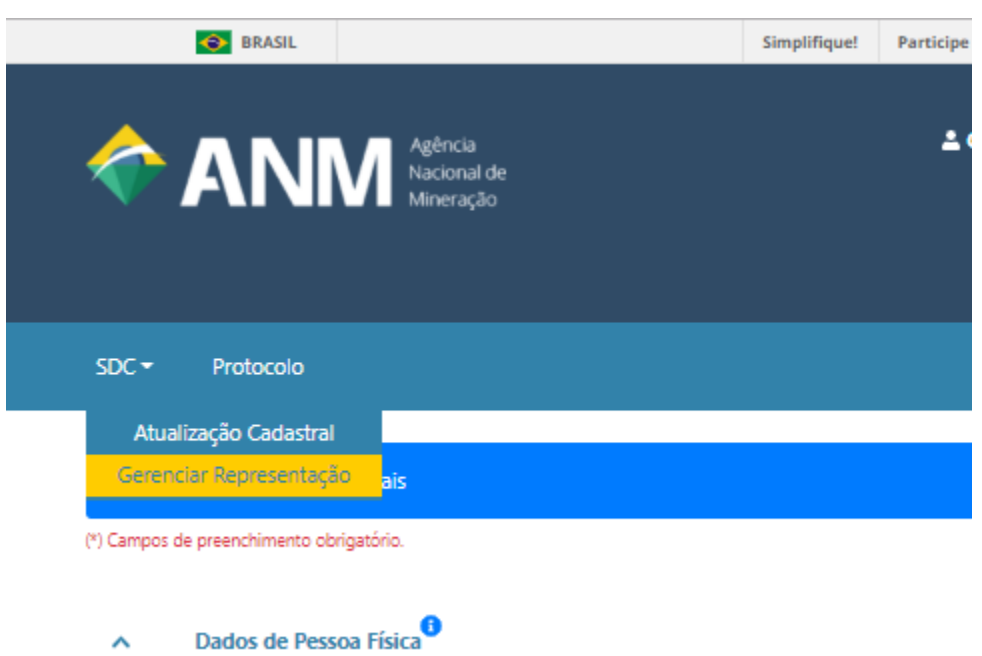

Sim, utilizando a opção "Gerenciar Representação" no Sistema de Dados Cadastrais (SDC):

O representante e o representado podem incluir outras pessoas físicas (responsável técnico ou legal, por exemplo) para que realizem protocolos em seu nome, dentro de um determinado período.

O representante e o representado devem ter conta verificada (prata) ou comprovada (ouro) no Gov.Br e cadastro no Sistema de Dados Cadastrais (SDC) da ANM.

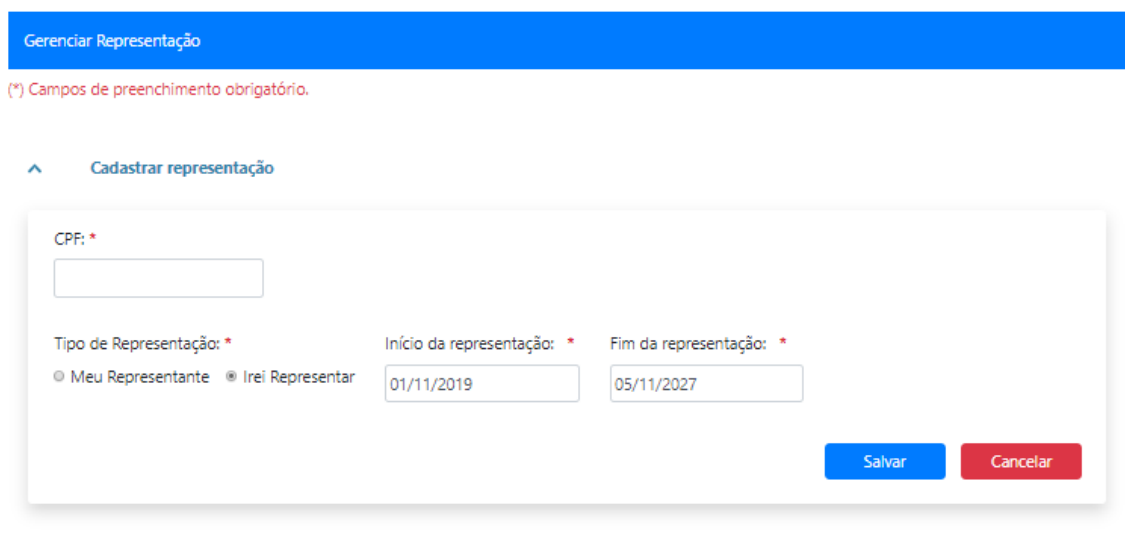

O represententante só poderá realizar protocolos em nome do representado após aprovação:

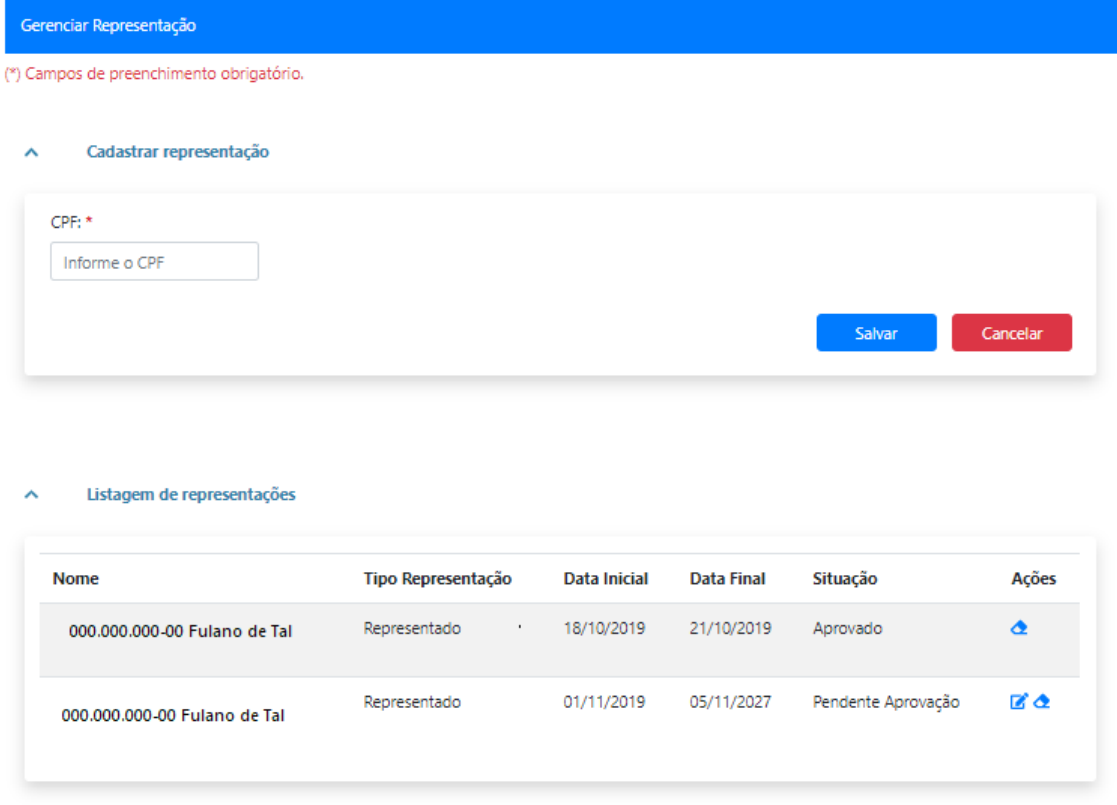

A responsabilidade pelo início e término dos relacionamentos, bem como das ações realizadas durante a vigência do relacionamento, é de exclusiva responsabilidade das partes envolvidas.

**SIXTEEN**

# **POSSO LIMITAR OS TIPOS DE AÇÕES QUE A PESSOA ASSOCIADA AO MEU CERTIFICADO DIGITAL PODERÁ FAZER NO PROTOCOLO DIGITAL?**

Num primeiro momento, não, mas está previsto que futuramente o titular poderá restringir os tipos de ações que cada representante poderá realizar para cada um dos seus processos por meio do Protocolo Digital.

A ANM não entrará no mérito da pertinência da representação, ela apenas irá conferir se o usuário está devidamente autenticado e se consta, naquele momento, alguma autorização de representação prévia em favor daquele usuário para agir como representante, emitida por algum representado.

**SEVENTEEN**

# **SOU RESPONSÁVEL POR DIFERENTES EMPRESAS. POSSO ACESSAR O PROTOCOLO DIGITAL PARA DIFERENTES PESSOAS JURÍDICAS?**

Sim.

A pessoa responsável acessará inicialmente com o seu próprio CPF, via Gov.BR.

Em seguida, poderá acessar o Protocolo Digital em nome de pessoas jurídicas desde que:

• Tenha sido previamente associada a uma empresa por meio de um certificado digital (e-CNPJ), por meio do cadastramento de colaboradores via gerenciamento de representantes do Gov.BR

Ver item #Colaborador de pessoa jurídica

[https://protocolo-digital.readthedocs.io/\\_perguntasfaq/3.5NaoTenhoCadastroAcessoGOVBR.html#](https://protocolo-digital.readthedocs.io/_perguntasfaq/3.5NaoTenhoCadastroAcessoGOVBR.html#colaborador-de-pessoa-juridica) [colaborador-de-pessoa-juridica](https://protocolo-digital.readthedocs.io/_perguntasfaq/3.5NaoTenhoCadastroAcessoGOVBR.html#colaborador-de-pessoa-juridica)

• ou possua senha do CTDM (Ficha Cadastral) da empresa (opção válida temporariamente, enquanto durar a emergência COVID)

#### **EIGHTEEN**

### **SOLICITAR ALTERAÇÃO DO E-MAIL CADASTRADO NO CTDM (FICHA CADASTRAL) PARA RECUPERAÇÃO DE SENHA E ACESSO AOS SISTEMAS**

Esse serviço é voltado para os usuários que não possuem mais acesso ao e-mail cadastrado no Cadastro de Titulares de Direitos Minerários (CTDM, também conhecido como Ficha Cadastral) e, também, não sabem ou não possuem acesso à senha que foi cadastrada no CTDM.

Nestes casos, o usuário não conseguirá acesso aos demais sistemas da ANM que ainda utilizam login e senha do CTDM.

A opção [esqueci minha senha](https://sistemas.anm.gov.br/SCM/Extra/site/requerimento/envioEmailFichaCadastral.aspx) do CTDM não atende a essa situação, visto que ela apenas reenvia a mesma senha originalmente cadastrada para o e-mail que estiver cadastrado no CTDM, sendo necessário que o usuário tenha acesso ao referido e-mail.

Para esses casos, foram disponibilizados serviços específicos no Protocolo Digital para que a solicitação de alteração do e-mail cadastrado no CTDM seja realizada, identificando tanto a pessoa que está fazendo a solicitação quanto a pessoa cadastrada no CTDM que terá o e-mail alterado, sendo necessária a comprovação de que a pessoa solicitante tem legitimidade para solicitar a alteração de e-mail no CTDM, visto que o pedido de alteração pode ser feito sobre o CTDM do próprio solicitante ou no CTDM de terceiros.

Abaixo estão os serviços específicos disponibilizados no Protocolo Digital, os quais se diferenciam apenas em função do tipo de pessoa que será alvo de alteração do e-mail para recuperação de acesso, visto que a documentação exigida é diferente em cada caso:

- *[1\) Solicitar alteração de e-mail de pessoa física com cadastro no CTDM](#page-45-0)*
- *[2\) Solicitar alteração de e-mail de pessoa jurídica privada com cadastro no CTDM](#page-45-1)*
- *[3\) Solicitar alteração de e-mail de pessoa jurídica pública com cadastro no CTDM](#page-46-0)*

Ou seja, para solicitar esse serviço, o solicitante deverá estar logado por meio do Gov.BR e, na solicitação, fazer referência ao cadastro que se pretende alterar para o novo endereço de e-mail (*CTDM de pessoa física; CTDM de pessoa jurídica privada;* ou *CTDM de pessoa jurídica pública*), além dos documentos necessários para comprovação.

Esses serviços abrem processos administrativos específicos, dentro dos quais serão feitos os registros das solicitações e, após realizada a análise dos documentos enviados e conferida a legitimidade da solicitação, o registro da alteração do e-mail.

Seguem as descrições dos serviços:

### <span id="page-45-0"></span>**18.1 1) Solicitar alteração de e-mail de pessoa física com cadastro no CTDM**

ETAPAS: (a) O solicitante deve ter conta no Gov.BR, (b) acessar o Protocolo Digital pela conta do Gov.BR em seu nome (*Opção 01 – Pessoa Física*) e, (c) em DEMAIS PROTOCOLOS, (d) utilizar o serviço "Solicitar alteração de e-mail de pessoa física com cadastro no CTDM".

Nesse caso, a recuperação de acesso ao CTDM de pessoa física só irá servir para outros sistemas da ANM que ainda usam login e senha do CTDM, visto que o usuário pessoa física que tem CTDM já tem acesso ao Protocolo Digital, mesmo que ele não tenha mais acesso ao e-mail e senha cadastrados no CTDM de PF, pois o Protocolo Digital usa o login e senha do Gov.BR da pessoa física para permitir o acesso autenticado, e não o login e senha do CTDM de pessoa física.

A única diferença para um usuário pessoa física que teve CTDM para um que não teve, é que o usuário que já teve CTDM não precisará, até o término das prorrogações de prazo por conta da COVID, ter conta verificada ou comprovada no Gov.BR, visto que quando ele criou seu CTDM, ele compareceu presencialmente no balcão do protocolo da ANM, diferentemente de um novo usuário, que nunca teve CTDM e está se cadastrando agora na ANM.

### <span id="page-45-1"></span>**18.2 2) Solicitar alteração de e-mail de pessoa jurídica privada com cadastro no CTDM**

#### **18.2.1 2.1) Se solicitado por pessoa física com CTDM:**

ETAPAS: (a) O solicitante deve ter conta no Gov.BR, (b) acessar o Protocolo Digital pela conta do Gov.BR em seu nome (Opção 01 – Pessoa Física) e, (c) em DEMAIS PROTOCOLOS, utilizar os serviços (d) "Solicitar alteração de e-mail de pessoa jurídica privada com cadastro no CTDM" ou (e) "Solicitar alteração de e-mail de pessoa jurídica pública com cadastro no CTDM", conforme o caso, anexando a documentação comprobatória que representa a pessoa jurídica.

Nesse caso, com o acesso ao CTDM recuperado (alteração do e-mail autorizada e realizada), o usuário representante da PJ voltará a ter acesso ao Protocolo Digital em nome da pessoa jurídica (por meio da Opção 03 – Pessoa Jurídica – usando login e senha CTDM), e aos demais sistemas que ainda usam login e senha de CTDM.

#### **18.2.2 2.2) Se solicitado por PF sem CTDM:**

ETAPAS: (a) O solicitante deve ter conta no Gov.BR, (b) obter conta verificada ou comprovada (c) acessar o Protocolo Digital pela conta do Gov.BR em seu nome (Opção 01 – Pessoa Física) e, (d) em DEMAIS PROTOCOLOS, utilizar os serviços (e) "Solicitar alteração de e-mail de pessoa jurídica privada com cadastro no CTDM" ou (f) "Solicitar alteração de e-mail de pessoa jurídica pública com cadastro no CTDM", conforme o caso, anexando a documentação comprobatória que representa a pessoa jurídica.

- Nesse caso,com o acesso ao CTDM recuperado (alteração do e-mail autorizada e realizada), o usuário representante da PJ voltará a ter acesso ao Protocolo Digital em nome da pessoa jurídica (por meio da Opção 03 –Pessoa Jurídica – usando login e senha CTDM), e aos demais sistemas que ainda usam login e senha de CTDM.
- Caso o solicitante PF seja detentor de certificado digital (e-CNPJ) de pessoa jurídica diferente daquela que será alvo da solicitação de alteração de e-mail, ao atribuir o selo de certificado digital à sua conta no Gov.BR, pode utilizar o selo e-CNPJ para qualificar sua conta como pessoa física no Gov.BR e, assim, se qualificar perante a ANM para prosseguir com a solicitação.

O e-CNPJ da outra pessoa jurídica apenas está qualificando o indivíduo pessoa física solicitante para poder usar o Protocolo Digital da ANM, não é gerada nenhuma relação entre pessoa jurídica do e-CNPJ e a pessoa jurídica alvo da alteração do e-mail no CTDM de PJ.

#### **18.2.3 2.3) Se solicitado por PF detentora do certificado digital (e-CNPJ) da mesma pessoa jurídica cadastrada no CTDM:**

ETAPAS: (a) O solicitante, que é portador do certificado digital (e-CNPJ) da mesma pessoa jurídica cadastrada no CTDM, deve ter conta no Gov.BR, (b) atribuir o selo de certificado digital à sua conta no Gov.BR (selo e-CNPJ) e (d) acessar o Protocolo Digital em nome da pessoa jurídica (Opção 02 - CNPJ relacionada no Gov.BR). .

- Nesse momento, a pessoa física detentora do e-CNPJ, e que está identificada no Protocolo Digital como a pessoa que está operando em nome da pessoa jurídica, conseguirá, a partir de então, a acessar o Protocolo Digital em nome da pessoa jurídica sempre por essa opção (Opção 02 - CNPJ relacionada no Gov.BR).
- Nesse caso, a recuperação de acesso ao CTDM de pessoa jurídica só irá servir para outros sistemas da ANM que ainda usam login e senha do CTDM, visto que a pessoa jurídica, que possui pessoas físicas representantes portadoras do e-CNPJ, já pode acessar ao Protocolo Digital por meio da Opção 02 - CNPJ relacionada no Gov.BR.

Porém, caso seja recuperado o acesso ao e-mail e senha do CTDM da PJ, a Opção 03 – Pessoa Jurídica – usando login e senha CTDM também ficará sendo uma opção válida até o término das prorrogações de prazo por conta da COVID.

#### <span id="page-46-0"></span>**18.3 3) Solicitar alteração de e-mail de pessoa jurídica pública com cadastro no CTDM**

Mesmas orientações descritas na opção *[2\) Solicitar alteração de e-mail de pessoa jurídica privada com cadastro no](#page-45-1) [CTDM](#page-45-1)*.

A única diferença para uma pessoa jurídica que teve CTDM para uma que não teve, é que a pessoa jurídica que já teve não precisará, até o término das prorrogações de prazo por conta da COVID, ter certificado digital para usar o Protocolo Digital, visto que quando seu CTDM foi criado, foi mediante comparecimento presencial no balcão do protocolo da ANM, diferente de uma nova pessoa jurídica, que nunca teve CTDM e está se cadastrando agora na ANM.

Porém, se a empresa jurídica tem CTDM, e também já tem pessoas físicas atuando como representantes portadores do e-CNPJ, ela pode adiantar a sua mudança na forma de acesso, deixando de usar a senha de CTDM de PJ (Opção 03) para acessar o Protocolo Digital, e passar a usar as pessoas relacionadas no Gov.BR (Opção 02 - CNPJ relacionada no Gov.BR).

#### **18.4 Nota:**

O Protocolo Digital aceitará senha de CTDM de PJ até o término das prorrogações de prazo por conta da COVID, quando se encerra a transição para que o usuário migre de CTDM para certificado digital de pessoa jurídica (e-CNPJ).

A partir de então, novos usuários e usuários existentes só poderão acessar o Protocolo Digital a partir de contas do Gov.BR que possuem contas verificadas ou comprovadas.

**NINETEEN**

# **ALTERAÇÃO DA SENHA CADASTRADA NO CTDM (FICHA CADASTRAL) PARA SIMPLES ATUALIZAÇÃO**

A senha cadastrada no CTDM (Cadastro de Titulares de Direitos Minerários) é utilizada para outros sistemas da ANM que ainda usam *login* e *senha* do CTDM como forma de acesso. A alteração dessa senha é feita por meio da página de acesso ao Protocolo Digital, na opção "Alterar Senha" da seção "Serviços e sistemas ainda não migrados para o GOV.BR".

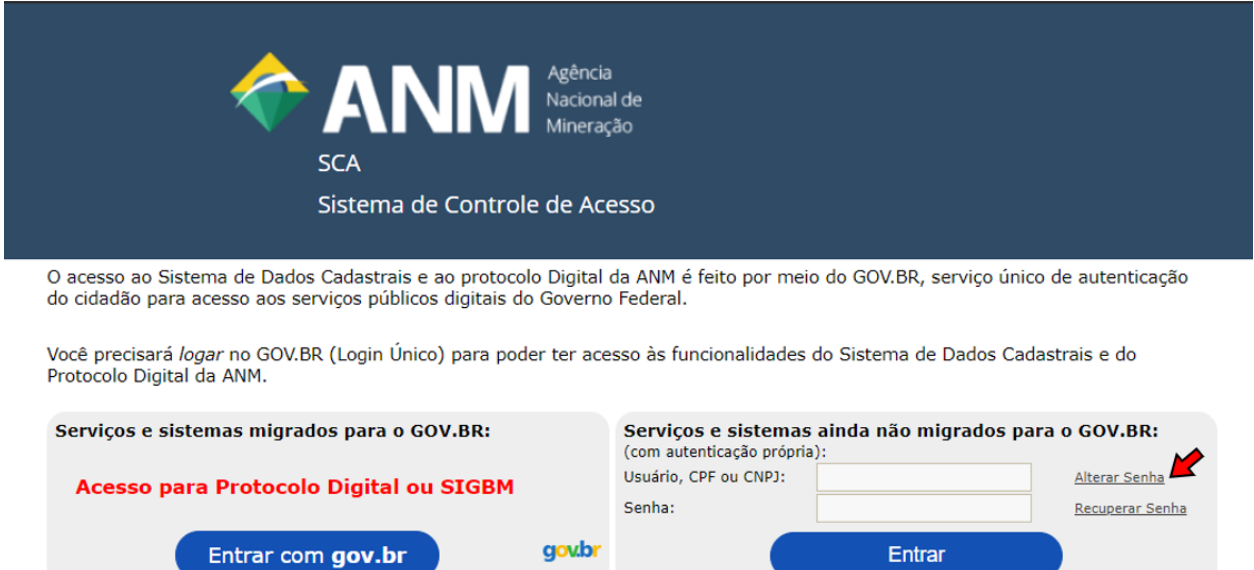

## **19.1 Pessoa Física**

Essa senha só irá servir para outros sistemas da ANM que ainda usam login e senha do CTDM, não sendo utilizada pelo Protocolo Digital.

O Protocolo Digital utiliza o login e senha do Gov.BR da pessoa física para permitir o acesso autenticado, o que torna dispensável a senha do CTDM de Pessoa Fìsica para acessá-lo.

Por essa razão que a Pessoa Física consegue acessar o Protocolo Digital mesmo que não tenha mais acesso ao e-mail e senha cadastrados no CTDM de Pessoa Física, sendo apenas conferido o cadastro desse usuário no CTDM.

### **19.2 Pessoa Jurídica**

Essa senha irá servir para outros sistemas da ANM que ainda usam login e senha do CTDM e para o Protocolo Digital, para aqueles usuários que ainda acessam por meio da Opção 03 – Pessoa Jurídica – usando login e senha CTDM.

O Protocolo Digital aceitará senha de CTDM de PJ até até o término das prorrogações de prazo por conta da COVID, quando se encerra a transição.

A partir de então, novos usuários e usuários existentes somente poderão acessar o Protocolo Digital a partir de contas Gov.BR do tipo verificada ou comprovada.

#### **TWENTY**

## **QUEM PROTOCOLIZA CESSÃO PARCIAL? CEDENTE OU CESSIONÁRIO?**

A protocolização será feita pelo cedente, uma vez que o requerimento estará identificado em seu nome e, também, faz referência ao nome do cessionário.

O sistema se encarregará de abrir o novo processo em nome do cessionário e de realizar as respectivas juntadas ao processo do cedente.

A respeito da necessidade de se continuar com as assinaturas em documentos específicos, tal qual o contrato de cessão (*escritura pública ou instrumento particular da cessão dos direitos*), a obrigatoriedade se mantém, conforme disposto nos normativos que regem esse serviço.

No FAQ há uma pergunta específica sobre esse assunto [Devo assinar os documentos enviados pelo Proto](https://anm.readthedocs.io/en/latest/_perguntasfaq/4.1DevoAssinarDocumentos.html)[colo Digital? De qual forma? Ou no carregamento os documentos serão assinados?](https://anm.readthedocs.io/en/latest/_perguntasfaq/4.1DevoAssinarDocumentos.html)

#### **TWENTYONE**

# **COMO ALTERAR RESPONSÁVEL LEGAL E RESPONSÁVEL TÉCNICO EM PROCESSOS MINERÁRIOS NO CADASTRO MINEIRO?**

Alteração de Representante Legal e/ou Responsável Técnico no campo Pessoas Relacionadas de processo minerário no Sistema Cadastro Mineiro, pode e deve ser solicitado pelo serviço Solicitar alteração de responsável técnico e/ou representante legal no Protocolo Digital da ANM.

Deve ser preenchido o Formulário Padrão de Representante Legal e/ou Responsável Técnico onde, obrigatoriamente, deve ser informado qual ou quais profissionais e o(s) processo(s) minerário(s) para alteração.

Documentação Obrigatória:

- Formulário Padrão de Representante Legal e/ou Responsável Técnico preenchido;
- Representante Legal (apresentar procuração);
- Responsável Técnico (apresentar ART).

Observação: essa solicitação é apenas para alteração de Representante Legal e/ou Responsável Técnico no campo Pessoas Relacionadas de processo minerário no Sistema Cadastro Mineiro.

### **CHAPTER TWENTYTWO**

# **COMO APRESENTAR À ANM, ESTATUTOS, CONTRATOS SOCIAIS E ACORDOS DE ACIONISTAS EM VIGOR, BEM COMO SUAS ALTERAÇÕES/ATUALIZAÇÕES QUE VENHAM A OCORRER?**

A apresentação à ANM de estatutos, contratos sociais e os acordos de acionistas em vigor, bem como suas alterações/atualizações, no prazo de trinta dias contado da data de registro na junta comercial, visando atender o DECRETO Nº 9.406, DE 12 DE JUNHO DE 2018 (Art. 76), devem entregues através dos seguintes serviços do Protocolo Digital:

- Para empresas com CTDM (Ficha Cadastral), utilizar o serviço Apresentar Alteração/Atualização Contratual, informando o número do processo existente
- Para empresas novas na ANM (sem CTDM), utilizar o serviço Apresentar Estatutos ou os Contratos Sociais e os Acordos de Acionistas em vigor, que gerará um processo novo.

Para simples atualização cadastral, consultar orientações em [https://bit.ly/2USNqVB.](https://bit.ly/2USNqVB)

**CHAPTER TWENTYTHREE**

### **COMO PROTOCOLAR UMA JUNTADA A UM PROCESSO JÁ EXISTENTE?**

Uma vez *logado* no *Protocolo Digital*, escolha a opção "Protocolar por Número do Processo" e digite o número completo do processo (NUP), usando todos os 17 dígitos. Na tela seguinte, escolha o assunto do serviço ao qual a juntada se encaixa e, na última tela, insira os respectivos documentos.

Caso se trate de processo minerário, o NUP (número completo do processo) está disponível no Cadastro Mineiro, na tela de consulta ao respectivo processo minerário:

- Acesse o Cadastro Mineiro, no menu *"Consulta"*, vá na opção *"Consultar Processo"*, informe os 10 dígitos do seu processo (número e ano) e, ao carregar a página de dados básicos do seu processo, o NUP estará logo abaixo do campo *"Número do Processo"*.
- Sobre a formatação do Número Único de Protocolo (NUP), também conhecido por número completo do processo, ele se apresenta no formato 48xxx . 000000 / 2019 - DV, sendo cada parte identificada da seguinte forma:

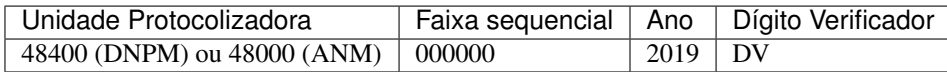

#### **TWENTYFOUR**

# **O NÚMERO DO PROCESSO MUDOU? O QUE É NUP?**

O número do processo não mudou, continua sendo o mesmo, o que está mudando é apenas a forma de fazer referência a ele.

Por muitos anos só se fazia referência aos 10 dígitos do processo, constituídos pelo "número" (000.000) e "ano" (0000) do processo. Porém, esses 10 dígitos eram apenas uma parte do número completo, que é formado por 17 dígitos e denominado por Número Único de Protocolo (NUP), e é utilizado no formato 48xxx . 000000 / 2019 - DV, sendo cada parte identificada da seguinte forma:

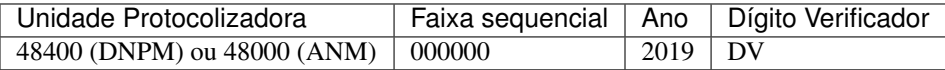

De agora em diante, o número de processo passará a ser usado em seu formato completo no Protocolo Digital, principalmente para Protocolar por Número do Processo e para realizar pesquisas no SEI.

No Protocolo Digital, na opção "Protocolar por Número do Processo", é possível obter o número completo:

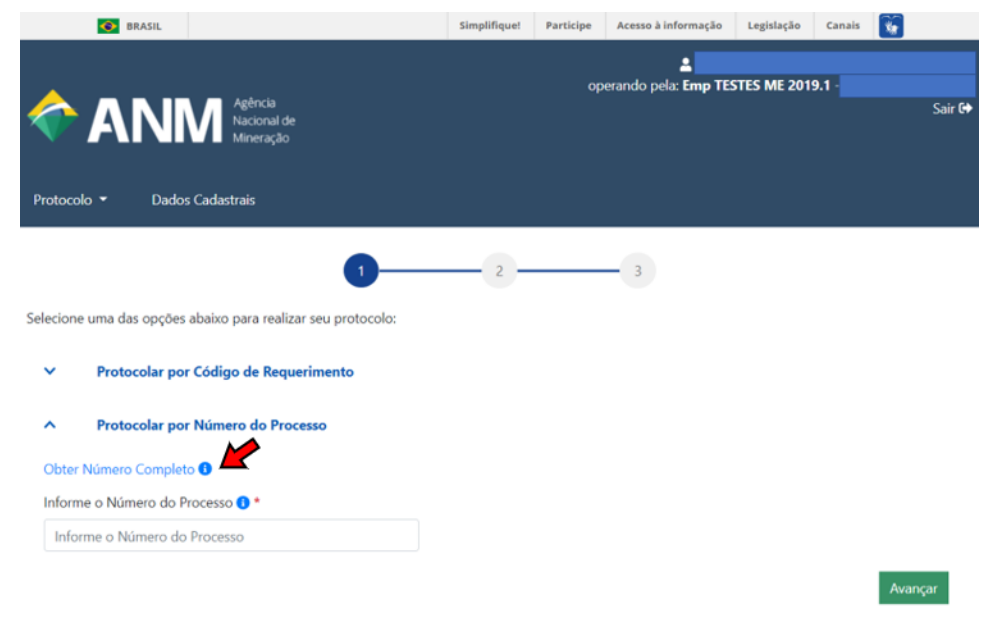

*a) Acessar opção Obter Número Completo*

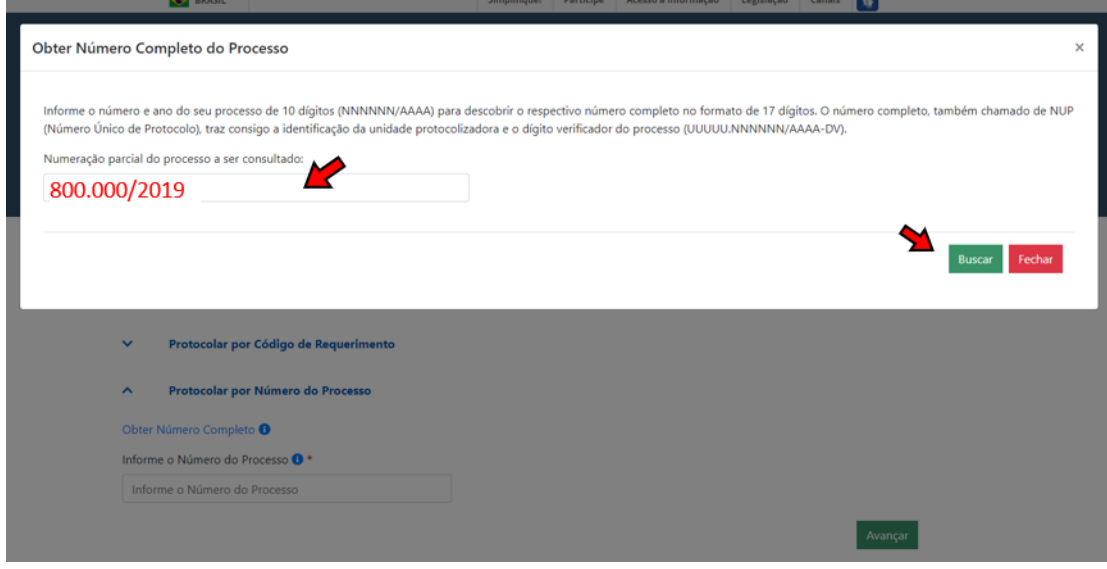

#### *b) Informar a numeração parcial*

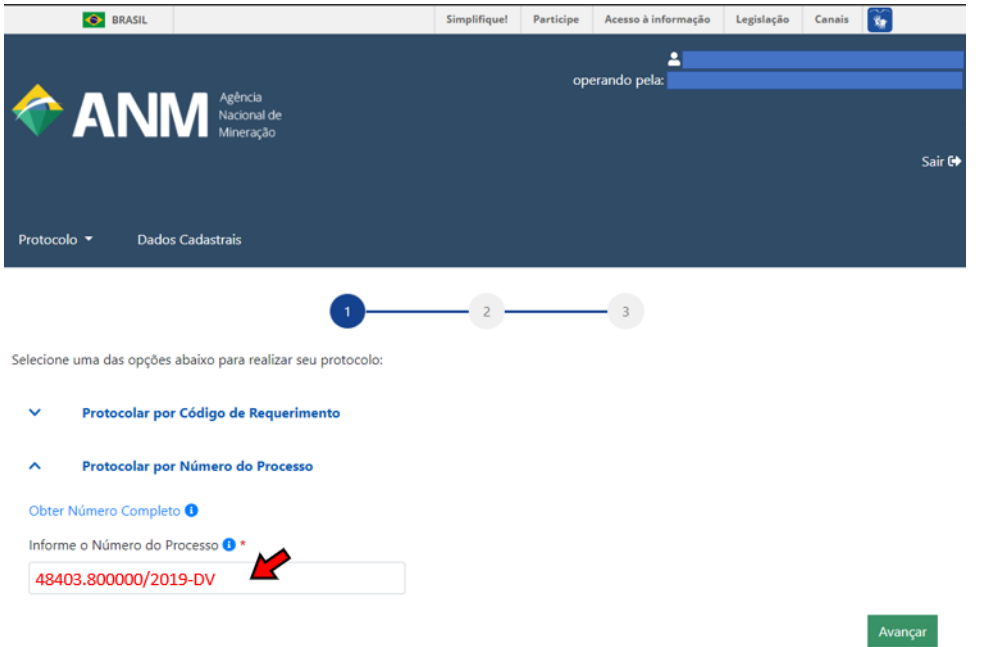

*c) Após clicar em Buscar, o NUP completo aparecerá no campo logo abaixo.*

No caso dos processos minerários, o respectivo NUP (número completo do processo) do seu processo também está disponível no Cadastro Mineiro, na tela de consulta ao respectivo processo minerário:

• Acesse o Cadastro Mineiro, no menu *"Consulta"*, vá na opção *"Consultar Processo"*, informe os 10 dígitos do seu processo (número e ano) e, ao carregar a página de dados básicos do seu processo, o NUP estará logo abaixo do campo *"Número do Processo"*.

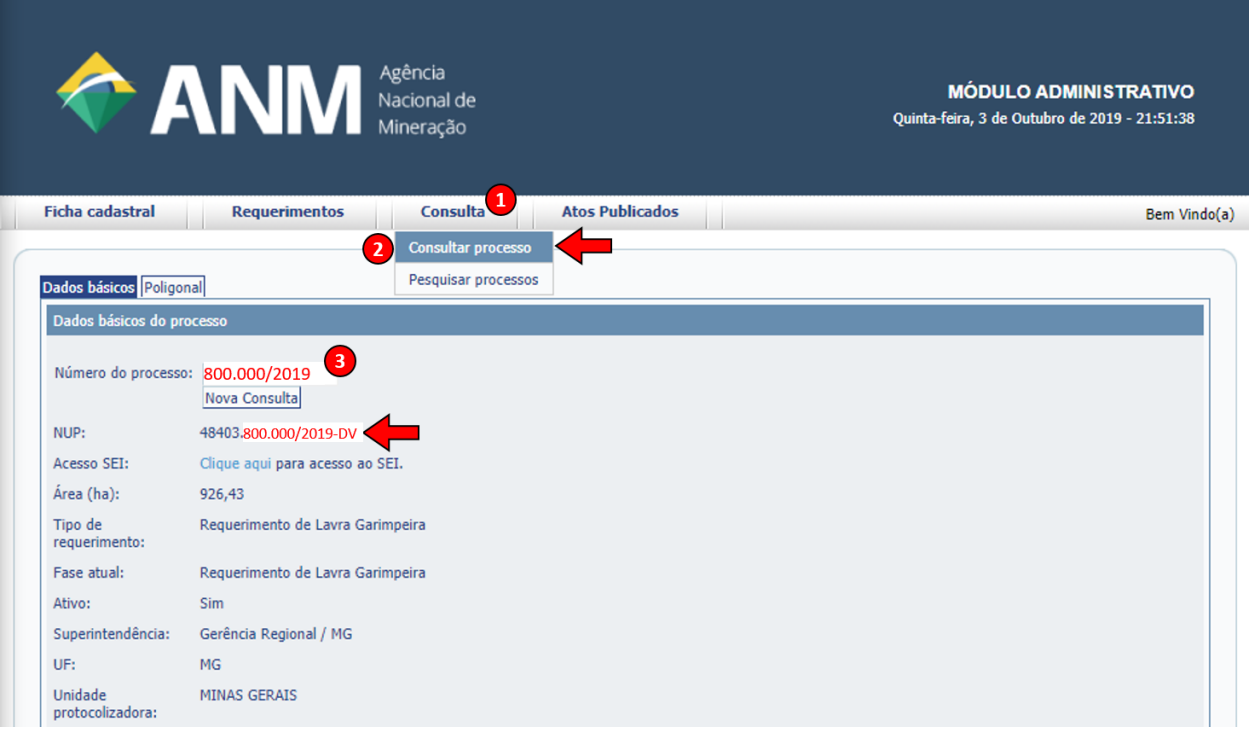

#### Para saber mais sobre o NUP:

O Número Único de Protocolo (NUP) é o padrão oficial de numeração utilizada para controle dos documentos, avulsos ou processos, produzidos ou recebidos pelos órgãos e entidades da Administração Pública Federal.

O NUP tem uma função de grande relevância, pois viabiliza a padronização na gestão documental, desde a produção ao arquivamento dos documentos, assim como facilita as comunicações entre as unidades administrativas dos órgãos e entidades ou destas com a sociedade, promovendo a simplificação do acesso às informações sobre os documentos públicos federais.

**TWENTYFIVE**

# **CASO OCORRA ALGUM ERRO DE PREENCHIMENTO DE REQUERIMENTO, POSSO EXCLUÍ-LO E PREENCHER UM NOVO?**

Excluir, não, mas poderá preencher um novo.

Os requerimentos continuarão com validade de 30 dias. Após esse prazo, expiram.

**TWENTYSIX**

# **NÃO CONSIGO ACESSAR O SISTEMA DO PROTOCOLO DIGITAL NO ÚLTIMO DIA DO VENCIMENTO DO PRAZO. O QUE FAZER?**

Primeiro, confira se não é um problema da sua máquina ou da sua conexão com a internet.

Se realmente o sistema do Protocolo Digital estiver fora do ar, dentro das condições mínimas de indisponibilidade estabelecidas na Resolução ANM nº 16/2019, o prazo será prorrogado até que o sistema volte a funcionar normalmente.

Consulte os Relatórios de Indisponibilidade:

[https://protocolo-digital.readthedocs.io/\\_perguntasfaq/10.1relatorio-indisponibilidade.html](https://protocolo-digital.readthedocs.io/_perguntasfaq/10.1relatorio-indisponibilidade.html)

# **CHAPTER TWENTYSEVEN**

## **MINHA REGIÃO ESTÁ COM PROBLEMA DE ACESSO À INTERNET E/OU FALTA DE ENERGIA ELÉTRICA. PERDEREI MEU PRAZO SE NÃO CONSEGUIR PROTOCOLAR?**

A ANM não tem gerência e controle quando os problemas de acesso à internet são do fornecimento ou do próprio usuário.

Uma situação análoga ao que ocorria quando o usuário tinha algum problema com o trânsito ou em seu deslocamento, na época em que o protocolo ainda era presencial e em papel: a ANM não se responsabilizava por eventuais atrasos em virtude de engarrafamentos na via ou acidentes de trânsito que impedissem o protocolo de documentos físicos.

**CHAPTER TWENTYEIGHT**

# **O QUE FAZER QUANDO OCORRE O ERRO** *"ERRO: INVALID \_GRANT"***?**

Caso ocorra o erro Erro: invalid \_grant, feche todos os seus navegadores de internet e abra uma nova janela.

Esse erro significa na maioria das vezes que o caminho/link/URL de acesso ao Protolo Digital está errado ou desatualizado.

Acesse o Protocolo Digital sempre pelos canais oficiais da ANM: <https://www.gov.br/anm/>

 $\bullet$  Alt

#### **TWENTYNINE**

# **NÃO TENHO CADASTRO E NÃO TENHO FICHA CADASTRAL (CTDM) PROTOCOLIZADA. COMO DEVO FAZER?**

#### **29.1 Passo 1**

Acesse <https://acesso.gov.br/>

Crie sua conta no Gov.BR

gov.br

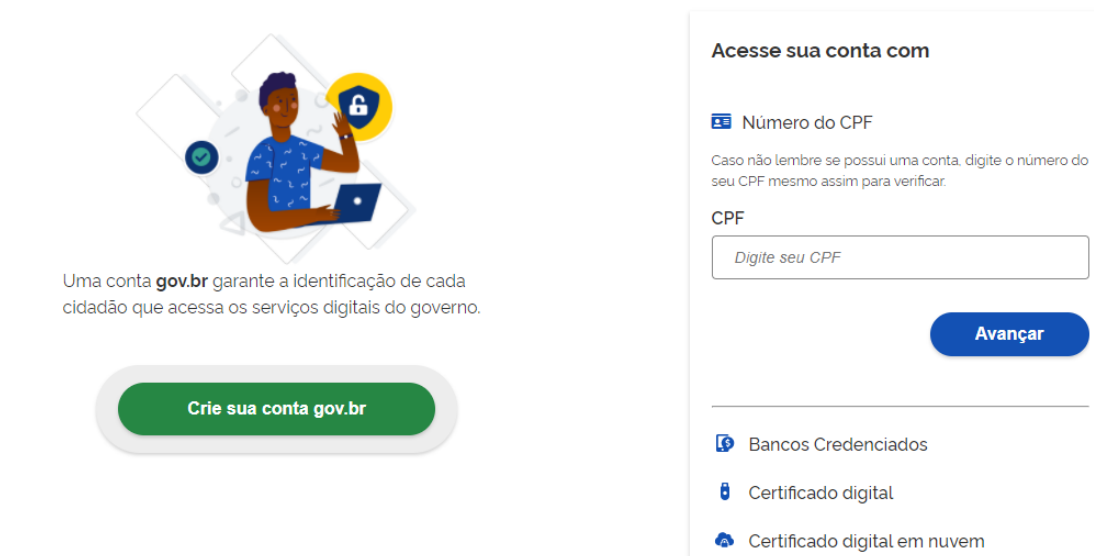

#### **29.2 Passo 2**

Obtenha a conta verificada (prata) ou conta comprovada (ouro)

#### **29.2.1 Pessoa Física (CPF)**

Na página do Gov.br, em "Minha Área", clique em "Privacidade" e "Gerenciar lista de selos de confiabilidade" e siga as instruções constantes em:

[http://faq-login-unico.servicos.gov.br/en/latest/\\_perguntasdafaq/obtermaisconfiabilidadenacontadeacesso.html](http://faq-login-unico.servicos.gov.br/en/latest/_perguntasdafaq/obtermaisconfiabilidadenacontadeacesso.html)

#### **29.2.2 Pessoa Jurídica (CNPJ)**

Selecione a opção Certificado Digital ou Certificado Digital em Nuvem na tela inicial do <https://acesso.gov.br> e siga as instruções constantes em:

[http://faq-login-unico.servicos.gov.br/en/latest/\\_perguntasdafaq/comocadastrarCNPJnologinunico.html](http://faq-login-unico.servicos.gov.br/en/latest/_perguntasdafaq/comocadastrarCNPJnologinunico.html)

No momento da aquisição do selo você deverá estar com o *token* (*pen drive*) conectado ao computador ou certificado instalado. Certificados do tipo A1 e A3.

Mais informações sobre o Gov.BR podem ser obtidas no FAQ: <https://faq-login-unico.servicos.gov.br/en/latest/>

#### **29.2.3 Colaborador de Pessoa Jurídica**

A conta GoV.BR permite o cadastramento de pessoas que não pertencem diretamente a empresa. Esse cadastro ocorre com a vinculação de colaboradores.

Atenção:

O cidadão que realizará o cadastro do colaborador deverá ter cadastrado como Representante do CNPJ, conforme os passos para vinculação da empresa/CNPJ.

O colaborador deverá ter cadastro no Gov.BR

Siga as instruções constantes em:

[http://faq-login-unico.servicos.gov.br/en/latest/\\_perguntasdafaq/cadastrocolaboradordocnpj.html](http://faq-login-unico.servicos.gov.br/en/latest/_perguntasdafaq/cadastrocolaboradordocnpj.html)

#### **29.3 Passo 3**

Cadastre-se na ANM

Acesse o Protocolo Digital: <https://app.anm.gov.br/protocolo>

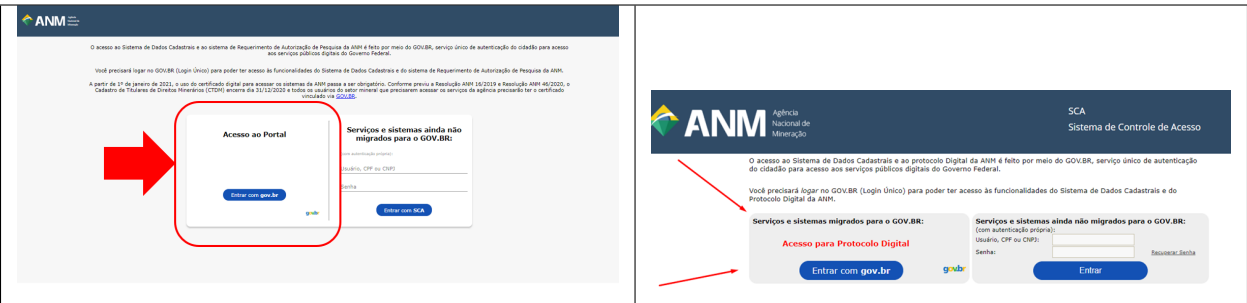

No primeiro acesso, preencha e salve os dados no Sistema de Dados Cadastrais (SDC).

Assim, a pessoa ou a empresa estará disponível para realização de requerimentos e pedidos de serviços.

Mais informações sobre o Gov.BR podem ser obtidas no FAQ: <https://faq-login-unico.servicos.gov.br/en/latest/>
**THIRTY**

# **NÃO TENHO CERTIFICADO DIGITAL E-CPF OU E-CNPJ**

O e-CPF não é obrigatório para uso do Protocolo Digital, basta ter conta verificada ou comprovada no Gov.BR

A representação de empresas no Gov.BR, entretanto, exige a utilização de certificado digital e-CNPJ.

Utilize uma das [Autoridades Certificadoras.](https://www.gov.br/iti/pt-br/assuntos/icp-brasil/autoridades-certificadoras)

A representação por meio do CTDM (Ficha Cadastral) ficará disponível enquanto houver a prorrogação de prazos por conta da emergência da COVID.

**THIRTYONE**

## **TENHO CERTIFICADO DIGITAL E-CPF OU E-CNPJ, MAS NÃO APARECE NO GOV.BR**

## **31.1 e-CPF**

Na página de gerenciamento do Gov.BR, no selo "Cadastro validado por certificado digital" clique em obter e siga as instruções.

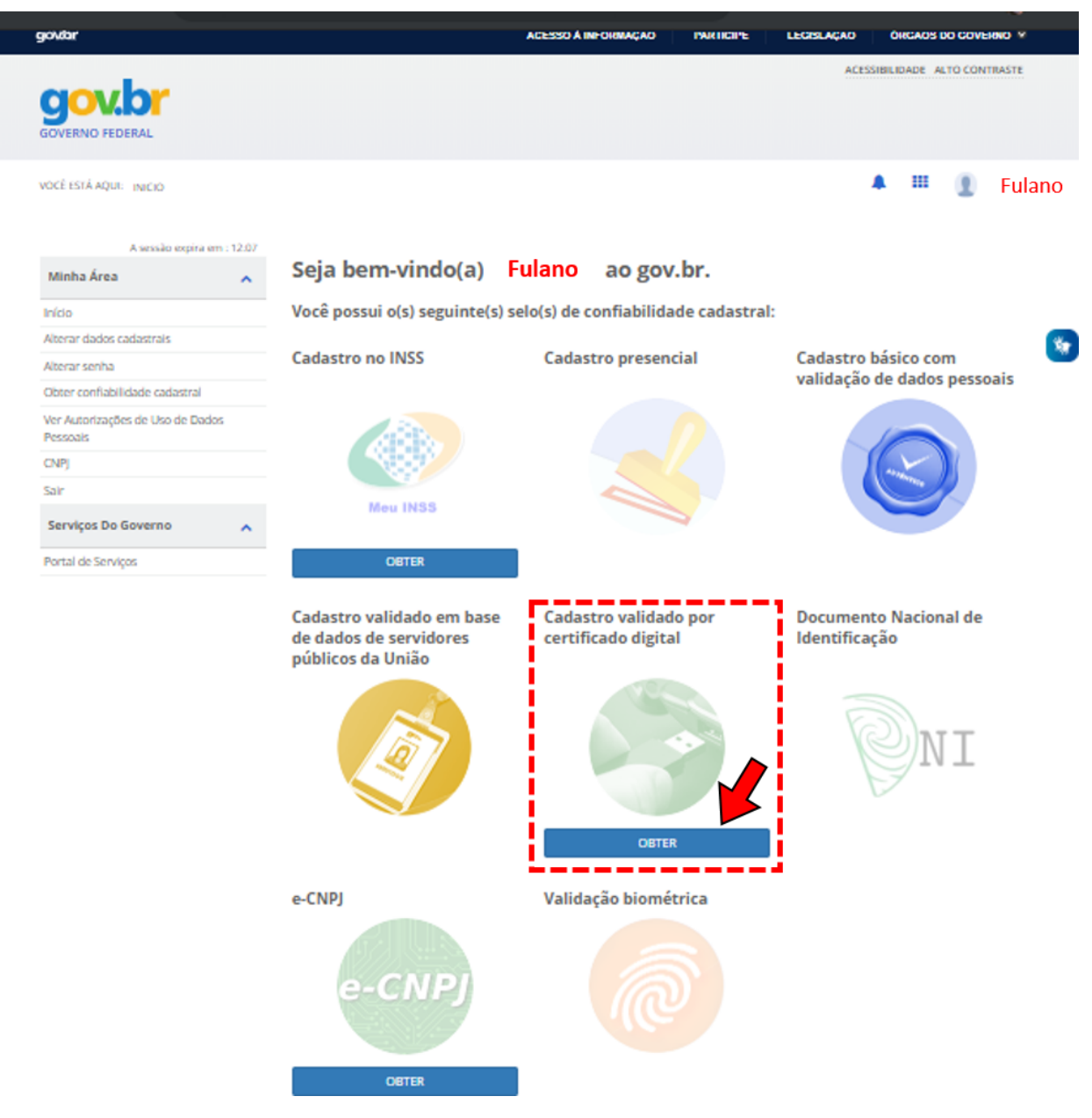

*Clique no selo "cadastro validado por certificado digital"*

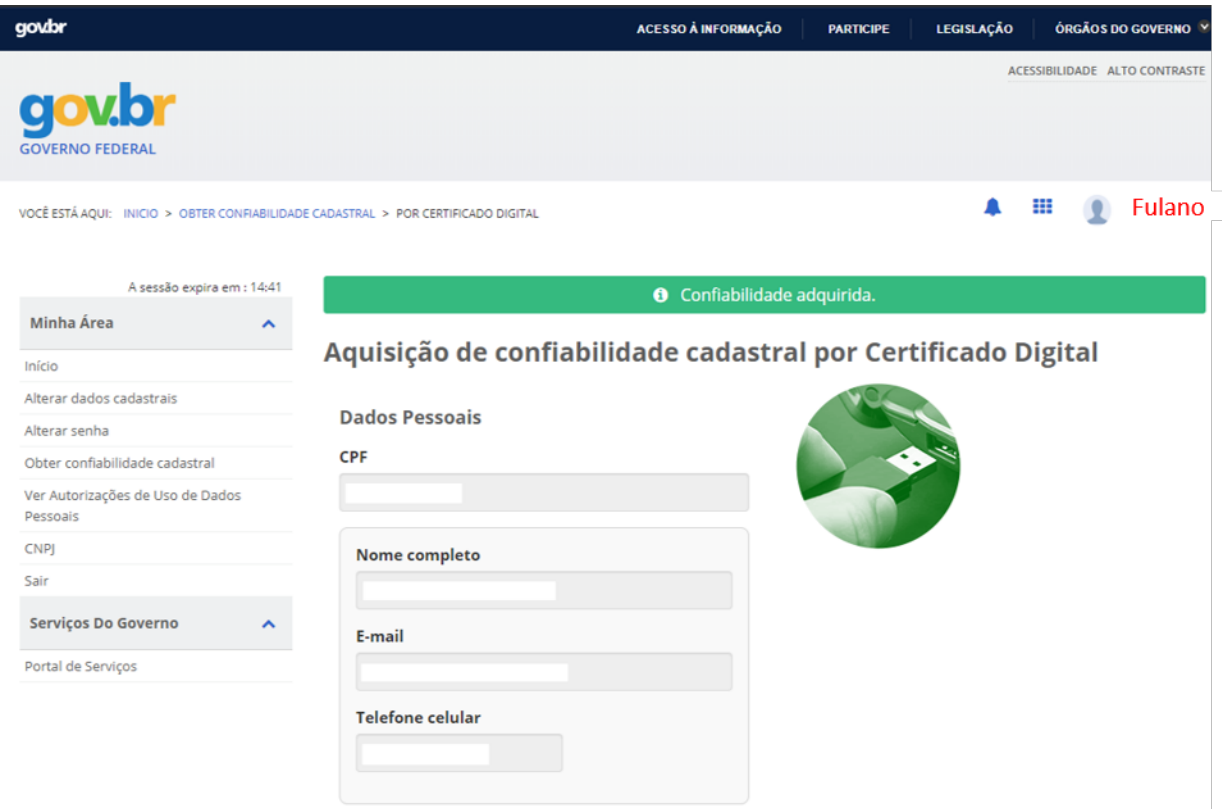

*Confira os dados e confirme a aquisição de confiabiliade com base no e-CPF*

No momento da aquisição do selo e-CPF você deverá estar com o *token* (*pen drive*) conectado ao computador ou certificado instalado.

Certificados do tipo A1 e A3.

### **31.2 e-CNPJ**

Na página de gerenciamento do Gov.BR, clique em obter confiabilidade no "e-CNPJ" e siga as instruções.

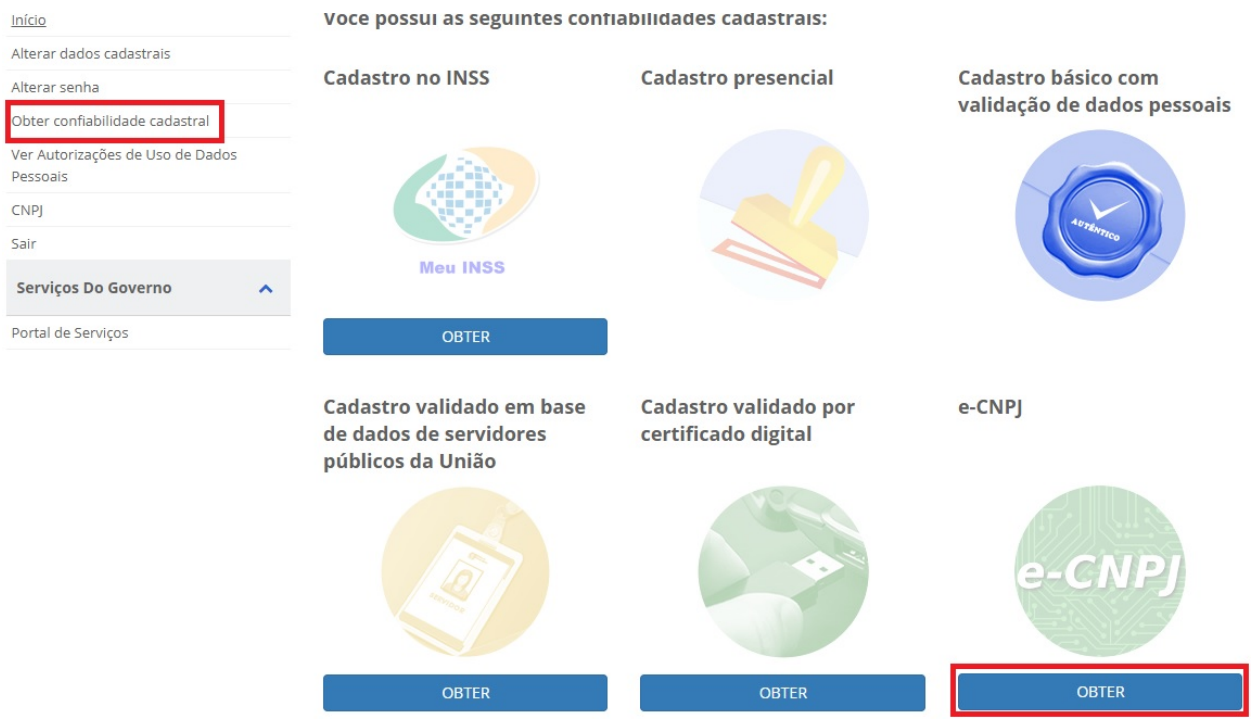

[http://faq-login-unico.servicos.gov.br/en/latest/\\_perguntasdafaq/comoadquirircertificadodigitalpessoajuridica.html](http://faq-login-unico.servicos.gov.br/en/latest/_perguntasdafaq/comoadquirircertificadodigitalpessoajuridica.html)

No momento da aquisição do selo e-CNPJ você deverá estar com o *token* (*pen drive*) conectado ao computador ou certificado instalado.

Certificados do tipo A1 e A3.

Mais informações sobre o Gov.BR podem ser obtidas no respectivo FAQ: [https://faq-login-unico.servicos.gov.br/en/](https://faq-login-unico.servicos.gov.br/en/latest/) [latest/](https://faq-login-unico.servicos.gov.br/en/latest/)

**CHAPTER THIRTYTWO**

# **MEU CAMPO DE E-MAIL NÃO VEM PREENCHIDO NO SDC E NÃO CONSIGO PROSSEGUIR. COMO PROCEDER?**

O e-mail principal do Sistema de Dados Cadastrais (SDC) é preenchido de acordo com o e-mail que está cadastrado e VALIDADO na conta do Gov.BR

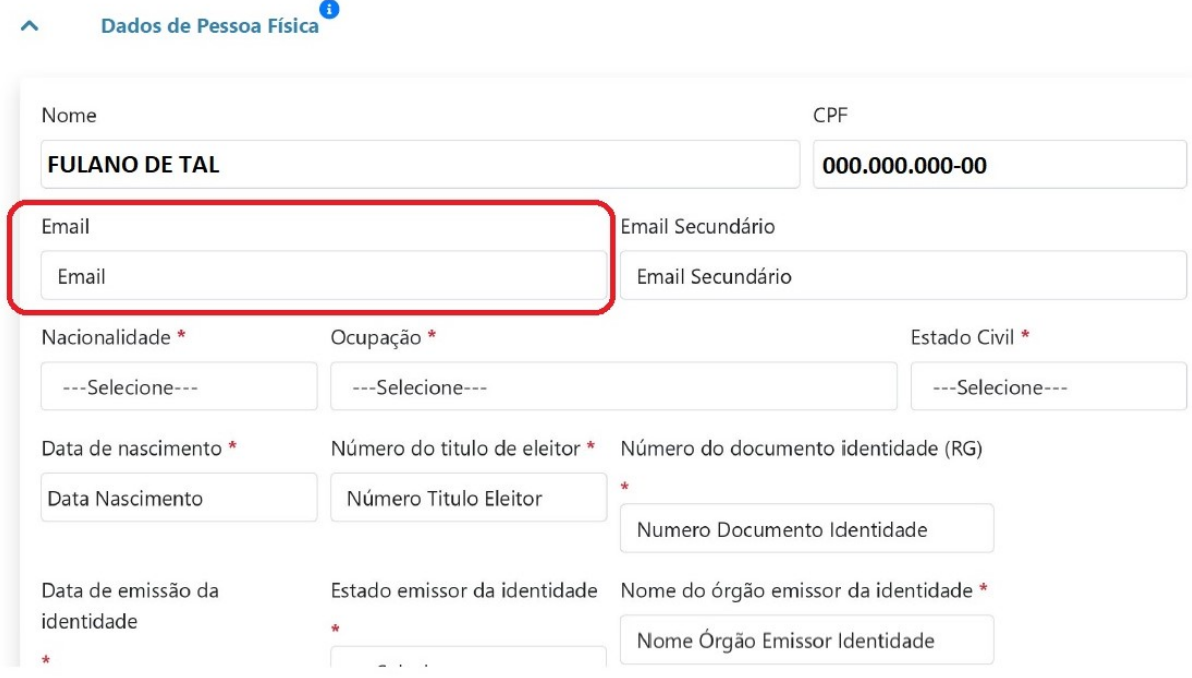

Nesse caso, acesse novamente sua conta Gov.BR [\(https://acesso.gov.br/\)](https://acesso.gov.br/) e verifique se consta algum e-mail vinculado à sua conta.

Se não tiver e-mail vinculado, informe seu e-mail e valide.

Se tiver algum e-mail informado, verifique se o mesmo já foi validado perante o Gov.BR.

Lembre-se de verificar o spam ou a lixeira de seu e-mail, caso esse e-mail de validação não chegue à caixa de entrada.

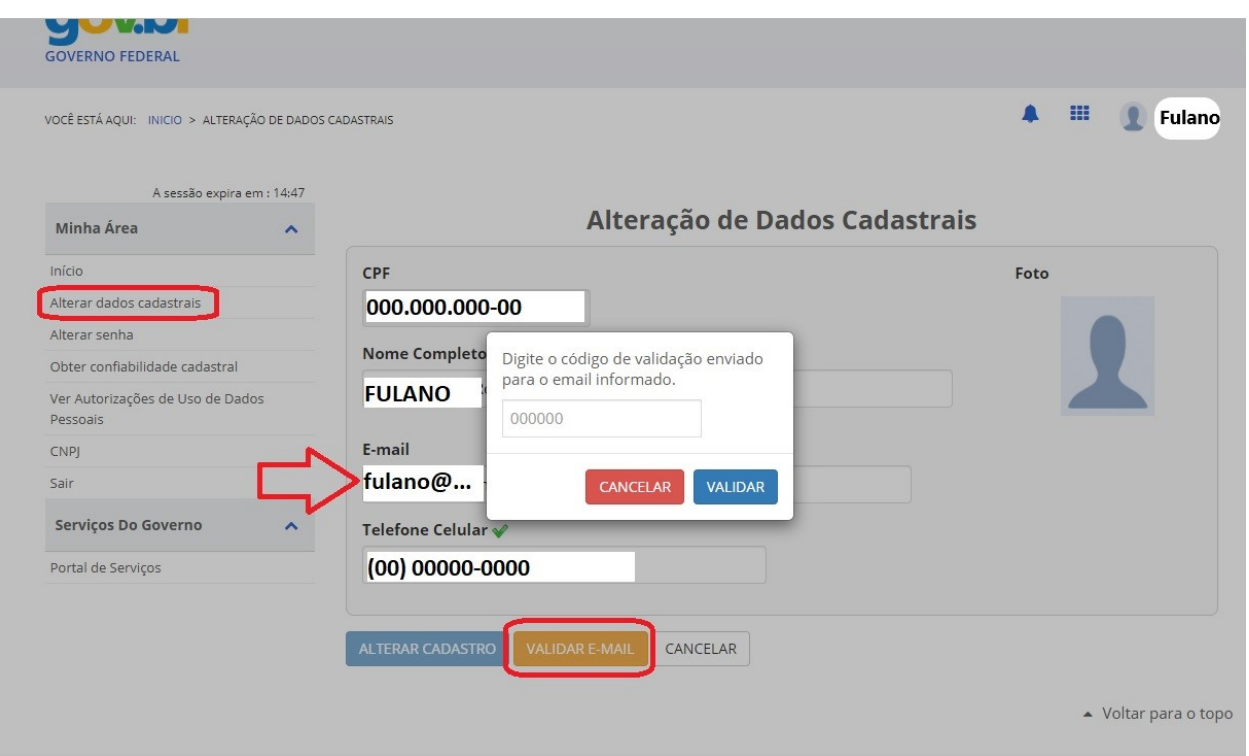

Depois de validar seu e-mail no Gov.BR, acesse novamente o Sistema de Dados Cadastrais.

O *e-mail* aparecerá na página de cadastro da ANM.

**THIRTYTHREE**

# **O QUE FAZER QUANDO OCORRE O ERRO 'VOCÊ NÃO TEM ACESSO'?**

As causas mais comuns para a mensagem são acessar o sistema com *link* incorreto e não ter a qualificação exigida.

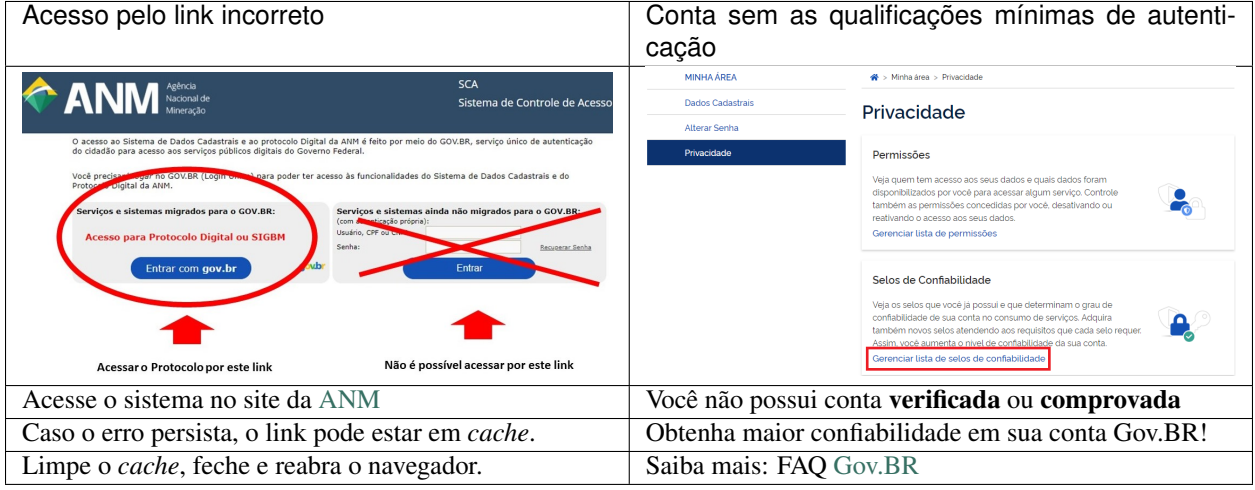

# **CHAPTER THIRTYFOUR**

## **AO TENTAR CRIAR A MINHA CONTA NO GOV.BR, SOU INFORMADO QUE A CONTA JÁ EXISTE, MAS NÃO FUI EU QUEM CRIOU. COMO OBTENHO CONTROLE DA MINHA CONTA?**

Caso ao tentar criar sua conta no Gov.BR, você seja surpreendido pela informação de que sua conta já existe, porém não se lembra de ter criado, e até mesmo desconhecia a existência dessa conta em seu nome, pode ter ocorrido alguma das situações abaixo:

- Algum represenante ou despachante ter criado a conta por você para poder representá-lo em algum outro órgão que também utiliza o Gov.BR como meio de autenticação. Nesse caso, entre em contato com seus representantes para confirmar e obter a senha.
- Ter criado a conta no Gov.BR ao usar o serviço de outro órgão, sem ter percebido que se trata do mesmo sistema unificado de autenticação do Governo Federal, visto que já há uma [lista considerável de órgãos](https://faq-login-unico.servicos.gov.br/en/latest/_perguntasdafaq/orgaosesistemasutilizamloginunico.html) que estão utilizando o Login Único.

Em último caso, é possível solicitar diretamente à equipe do Governo Digital a obtenção do acesso à conta no Gov.BR que está utilizando seus dados, por meio da alteração do e-mail que estiver cadastrado na conta, mediante comprovação de que você é realmente o titular da conta.

Para isso, é necessário seguir as orientações descritas no FAQ do Gov.BR [\(Não tenho mais acesso ao meu email](https://faq-login-unico.servicos.gov.br/en/latest/_perguntasdafaq/naotenhoacessoaoemailcadastradonologin.html) [pessoal\)](https://faq-login-unico.servicos.gov.br/en/latest/_perguntasdafaq/naotenhoacessoaoemailcadastradonologin.html)

#### **THIRTYFIVE**

## **SEGUI AS ORIENTAÇÕES, MAS AINDA NÃO FOI POSSÍVEL ACESSAR O PROTOCOLO DIGITAL. COM QUEM POSSO FALAR?**

Se não foi possível acessar o Protocolo Digital da ANM, e as orientações constantes no FAQ, no site e nas apresentações não foram suficientes, envie e-mail para [atendimento@anm.gov.br](mailto:atendimento@anm.gov.br)

1. Preeencher no campo assunto: [Protocolo Digital] Não consigo acessar Protocolo Digital

#### 2. Preencher o conteúdo do e-mail com as informações:

- Nome do Cidadão (obrigatório);
- CPF do Cidadão (obrigatório);
- Nome da Empresa (se for o caso);
- CNPJ da Empresa (se for o caso);
- Descrição do erro, problema ou dificuldade encontrada, acompanhada da captura da tela (*print screen*), de preferência.

## **THIRTYSIX**

# **RELATÓRIO DE INDISPONIBILIDADES**

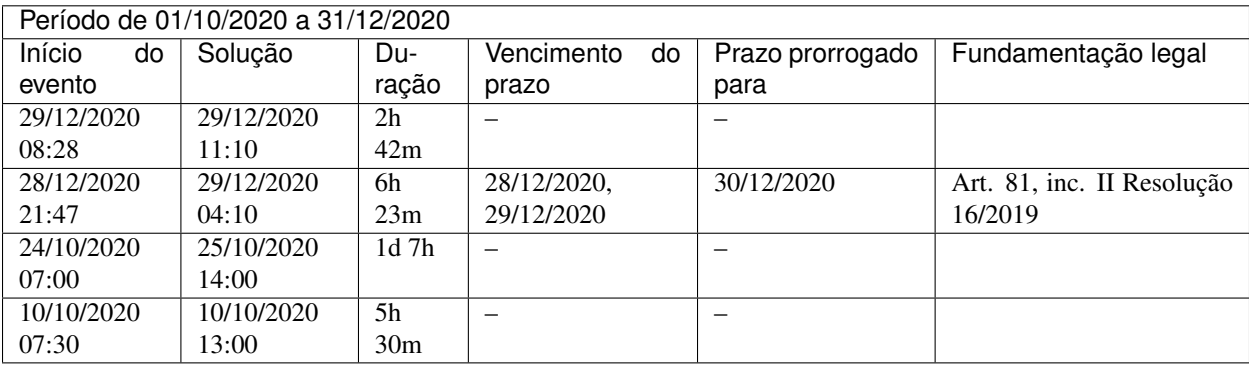

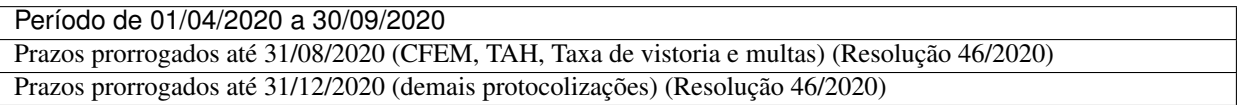

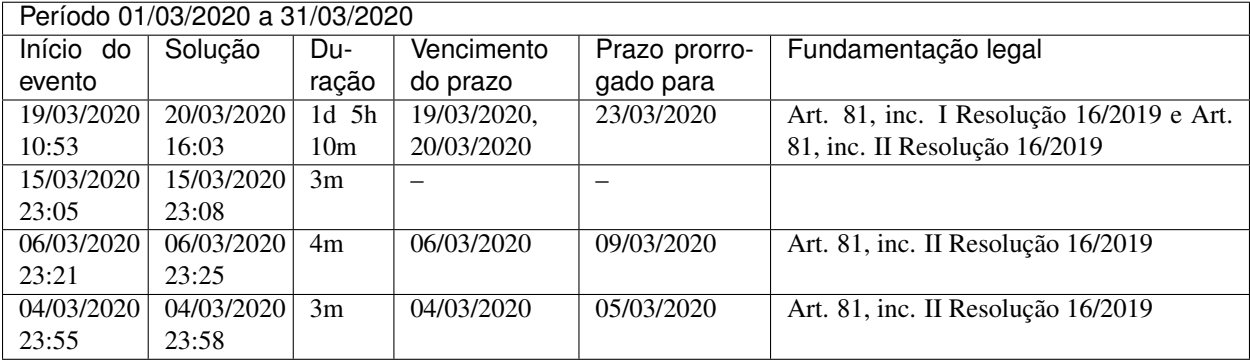

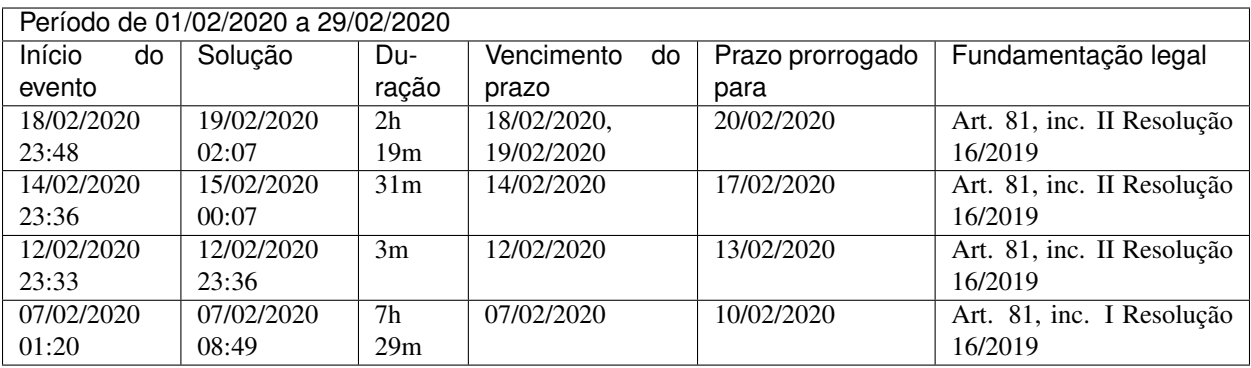

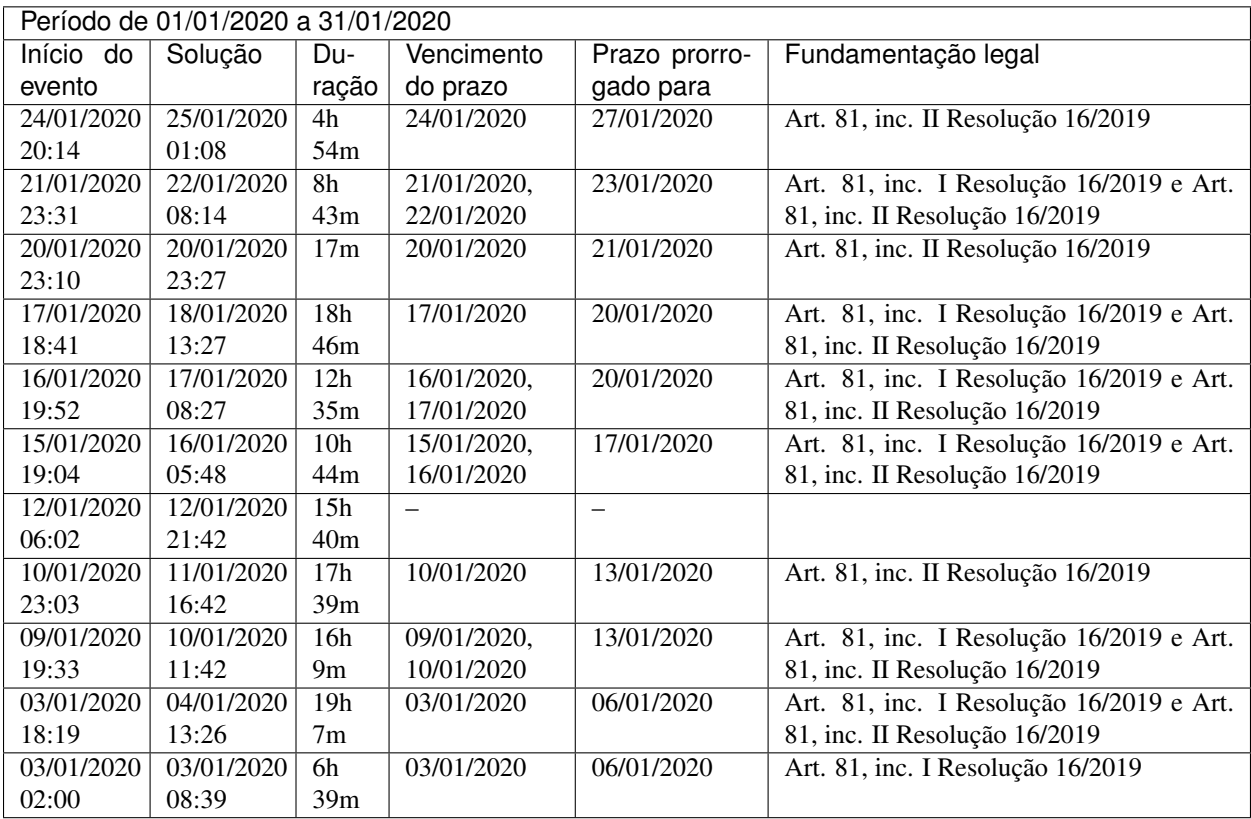